デバッガ機能の紹介

渡部 善隆\* 平尾 耕二\*\*

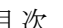

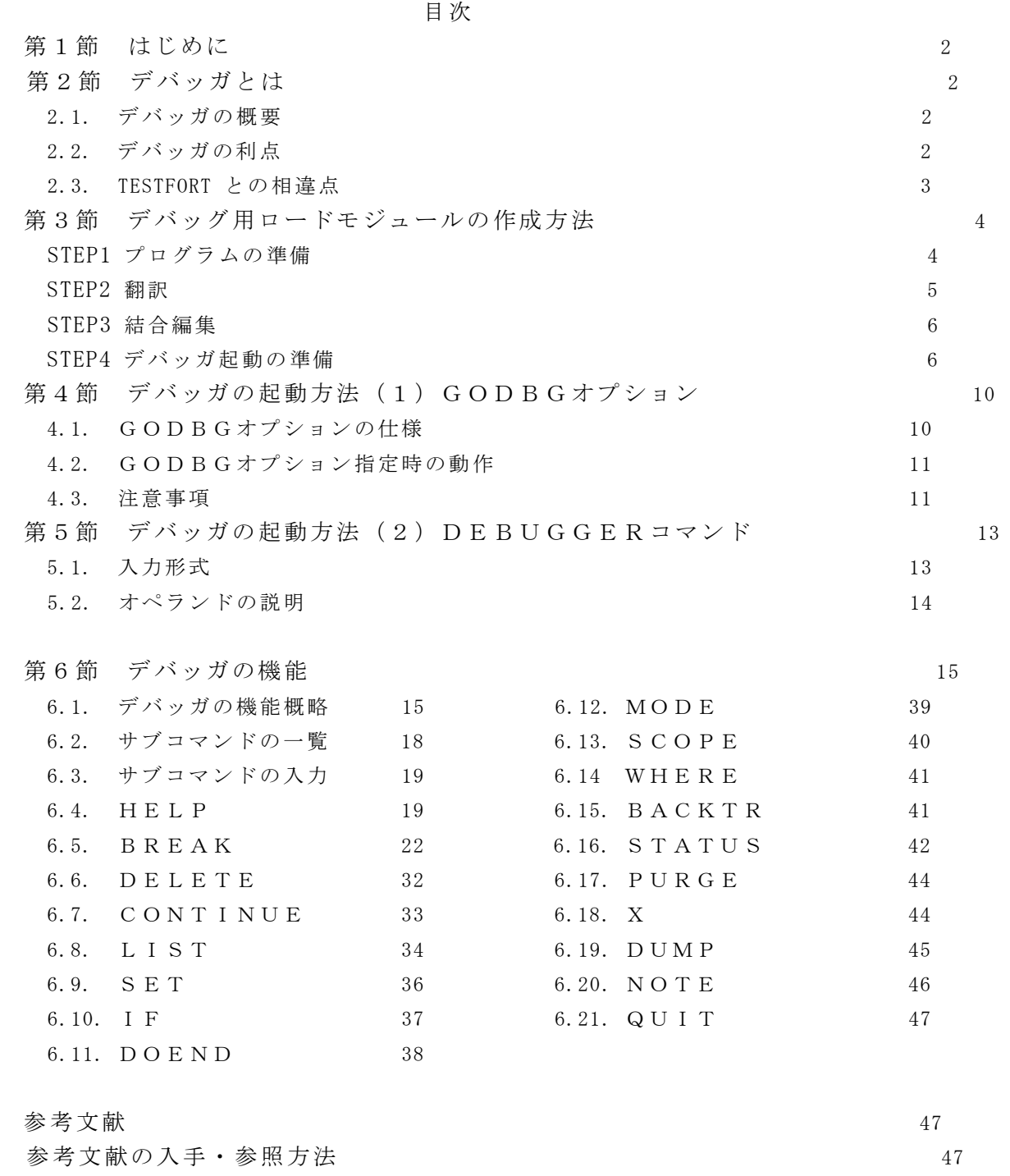

1992年11月25日受理

\* 九州大学大型計算機センター 研究開発部

- \*\* 九州大学大型計算機センター システム管理掛
- 1 はじめに

 本記事はMSP上でのデバッガ機能の紹介と,コマンドに即しての簡単な使い方を説明したも のです. コマンド,注意等に際して使用する例は,ごく簡単なものを用いています. 本記事で紹 介する内容を元にデバッガをさらに使いこなすためには,参考文献 [1] のマニュアルを手元にお かれるか,第6節で紹介されるデバッガサブコマンド HELPを用いて機能をご確認下さるよう にお願いします.また,デバッガのサブコマンドは,今後追加サポートされる予定のものもあり ます(1992年11月25日現在). 追加の分は随時ニュース・広報でお知らせいたします. なお参考 文献,マニュアル等の参照方法は稿末を参照願います.

 デバッガは FORTRAN言語と C言語のデバッグが可能です.本稿では主に FORTRAN言語に即して デバッガの使用法を説明しますが, C言語に関してもほぼ同様の手順でデバッグが可能です. ま た,デバッガは FORTRAN言語と C言語の混在したプログラム,あるいは,異種プログラムと結合 した FORTRAN,C言語のデバッグも可能です.異種言語の混在・結合したプログラムのデバッグに 関しては [1],p12-p13 をご覧下さい.

 さらにデバッガは対話形式だけでなく,バッチ処理形式でも起動させることができますが,本 稿ではデバッガ機能の紹介をTSS形式の例を用いて行います. バッチ処理でのデバッガの起動 方法の詳細は [1] の第6章をご覧下さい.

## 2 デバッガとは

#### 2.1. デバッガの概要

 デバッガ(正式名:OS IV デバッガ・V10/L20用)は FORTRAN言語や C言語で作成したロード モジュール(プログラムを翻訳,結合編集して得られた実行可能なプログラム)を実行させなが ら,デバッグ(プログラムの誤りを見つけて修正,確認を行う作業)を行うことを目的にしてい ます.ロードモジュールの作成方法は第3節で説明します.また,小規模なプログラムならば, わざわざロードモジュールを陽に作成することなく,エディタ(PFD/EDIT, EDIT)内からデバッ ガを起動する方法もあります.この方法に関しては第4節で述べます.

デバッグ用に作成したロードモジュールは、デバッガのための情報を含んでいます. しかし, これは運用上普通のロードモジュールと全く同じものです. 従って、運用上のトラブルに対して ただちに原因の追求が可能です.

 デバッガは,FORTRANコンパイラの移行に伴って導入された新しいデバッグ関係のシステムで, 従来のデバッグシステム TESTFORT77 の後継にあたります.しかし,機能・コマンドの種類等は 変更点がありますので注意が必要です.

## 2.2. デバッガの利点

 例えば FORTRANプログラムを計算機センターのエディタ(PFDなど)を用いて編集・実行さ せるとします.短くて簡単なプログラムならば,実行までさほどの苦労はありませんが,サブル ーチンや手続き関数をたくさん用いて,しかも大規模なプログラムを作成・実行する場合は,実 行段階でエラーが出たり,あるいは,予想と違う結果が得られたりの,いわゆる"バグ"が生じ ます.バグはプログラムおよびプログラマにとって宿命的につきまとうもので,コンパイラ自身 の欠陥から,プログラム論理のミス,有限の打切りに伴う丸め誤差の累積,あるいは元々の理論 上の見落としなど,レベルの異なった要因が複合的に絡み合って起きる現象です.この,原因の 所在が最初から特定することが難しい"バグ"に直面したとき、たいていのプログラム作成者は 先ず,冷静にプログラムを点検し,ソースファイルを書き換え,アルゴリズムを書き留めたノー トを確認し,他の人に相談し,文法書・マニュアルを読み,それでもダメなときは怒り出します. 現に筆者の周囲でも、十分に議論を詰めてできあがったアルゴリズムを土台に、何日もかかって

プログラムを組み,いざ実行させてみると,予想した数値と実際計算機で得られた結果の余りの 違いに腹を立て暴れ出す人もいました.さらに,極めて専門的な分野に立ち入ったプログラムに なると,作った本人以外(たまには,何日もほったらかしにしていると本人自身も)理解できな いプログラムも珍しくはなく,デバッグはますます困難な作業となります.

 エラーメッセージが出力される場合は,ある程度そのメッセージをもとにバグの発生原因を絞 りこむことが可能です.しかし,実行が正常に終了しながら得られる結果が納得できないプログ ラムをデバッグする場合などは,プログラムリストを丹念に追いかけてバグをつぶしていくしか ありません.

 その場合,プリンターに打ちだしたプログラムリストを赤鉛筆片手に眺めているだけでは処理 の流れがなかなかつかめません.従って、例えば変数 Q の値が予想される値かどうかを確かめる には,プログラムに WRITE文を書き込んで再コンパイル,実行させて値を調べるという手法をよ く用います.しかしこの方法は何度もソースプログラムを書き換え,なおかつ翻訳させる手間が かかります.

 デバッガでは,あらかじめ実行可能なロードモジュールを作成することで,適当な行で Q の値 を出力させたり,別の値で置き換えてみたり,などの機能を備えているので,ソースプログラム をいじる手間が省けるなどの利点を持っています.

なお,機能の解説は第6節で紹介します.

## 2.3. TESTFORT との相違点

 現在のデバッガの役割は従来 TESTFORT77 が担ってきましたが,FORTRAN77 EX コンパイラの導 入に伴いデバッガに変更されました.TESTFORT77 は FORTRANプログラムのみのデバッグに対応し ていましたが,デバッガは FORTRAN,C言語のデバッグが可能になりました.デバッガはエディタ 内から直接起動させることもでき,陽にロードモジュールを作成する手間がかからなくて済みま す(第4節).デバッグ用に陽に作成したロードモジュールは,そのまま実運用することもでき ます. サブコマンドの機能の比較は、下の表をご覧下さい.

表を見てわかるように、現在 (1992年11月25日)において未サポートのコマンドがいくつかあ ります.サブコマンドは機能追加され次第,随時センターニュース,広報等でお知らせします.

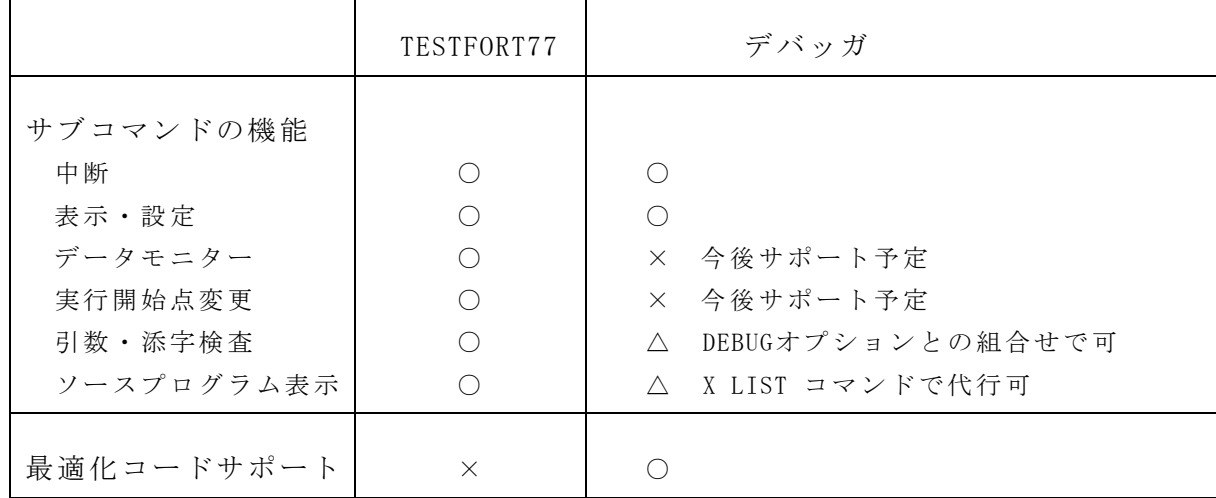

サブコマンドの機能/最適化コードサポートの違い

3 デバッグ用ロードモジュールの作成方法

 小規模なプログラムならば,エディタと連携させ,デバッガを起動させてバグを見つける方法 が簡単で便利です.その方法は第4節で説明します.ここでは比較的大きめのプログラムについ て、デバッグ用のロードモジュールをユーザが作成する手順について説明します.ただし、例題 で用いるプログラムは原稿の都合上,小規模なものを用いています.また、大規模,小規模の基 準は主観的なものです.ユーザは少なくともTSS上で実行可能なプログラムに対し,デバッガ を起動させ,対話形式でデバッグを行う限り,第4節の方法に従っていきなりエディタ内からデ バッガを起動させることもできます.

STEP1:プログラムの準備

 デバッガを起動させ,デバッグを行うためには,実行可能なロードモジュールが作成可能で なければなりません.従って翻訳可能なプログラムを用意する必要があります.

【例1】

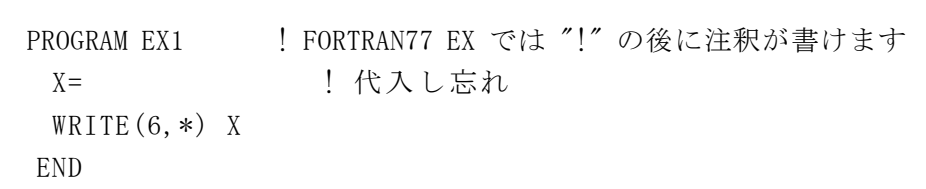

上の簡単なプログラム EX1 をエディタで編集して, ファイルにセーブしました. しかし, このま まではデバッガを起動させてデバッグすることはできません.理由は,まだ翻訳が完了していな いためです.例えば,例1をコンパイルしてみる(RUN,FORT コマンドを実行するなど)と,次の コンパイルエラーが出ます.

 JWD1352I-S 00000200 INVALID RIGHT SIDE EXPRESSION END OF COMPILATION, HIGHEST SEVERITY CODE=12

メッセージは日本語に切り換え可能です. 切り換え方法は READY 状態で PROFILE TLANG(J) と 打ちます.英語表示に戻すときは PROFILE TLANG(E) と打ちます.

PFDで編集中ならば,コマンド欄に X PROFILE TLANG(J), X PROFILE TLANG(E) と打つこ とで切り換えができます.

日本語のメッセージは次の様になります.

JWD1352I-S 00000200 代入文又は文関数定義文の右辺式が正しくありません 【翻訳完了】,完了コード=12

例1のプログラムは簡単に修正できますが、長いプログラムになると翻訳がなかなか完了しな いことがあります.デバッガは翻訳段階でのデバッグには使えません.従って,翻訳が完了コー ド= 00 で終了するまで,ユーザ側ではメッセージを頼りにデバッグを行って実行可能なプログラ ムを用意する必要があります.

【例2】

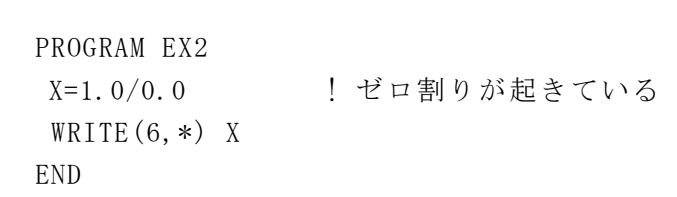

例2のプログラムは,変数 X の代入時にゼロ割り(分母がゼロになる現象)を起こしています. このため、もちろん実行時にはエラーとなりますが、翻訳は完了コード=00 で正常終了します. 従って,このプログラムからは実行可能なロードモジュールが作成でき,デバッガでのデバッグ が可能となります.

STEP2:翻訳

 以下,デバッグを行う FORTRANプログラムを デバッグ対象プログラム または 被デバッグ プログラム と呼びます.被デバッグプログラムは,コンパイルオプション DBGINF を指定して 翻訳します.DBGINF の指定があるとき,FORTRAN77 EX コンパイラは,通常のオブジェクト命令 列には何らの変更も加えずに,デバッガのための情報を含むオブジェクトモジュール(計算機が 直接実行可能な機械語の集合)を作成します.DBGINF を指定して作成したオブジェクトモジュー ルは,DBGINF を指定しないときと全く同じに実行することができます.ただし,後述するように, デバッグ用の情報を付加する分だけ保存されるデータセットの容量は増加します.

#### 最適化の注意

 デバッガは,コンパイルオプション OPT=NO, OPT=B 等と,DBGINF で指定して翻訳した最適化 プログラムをデバッグすることができます.しかし,最適化されたプログラムのデバッグはユー ザが注意すべき事項がかなりあります.従って,テスト時はコンパイラオプションを OPT=NO と 指定してテスト,デバッグを行い,テストを完了した段階で OPT=B 等を指定して翻訳・実行する ことをお勧めします. なお, 最適化に関しては, [2], [3] (p360-p393) をご覧下さい.

 また,コンパイルオプション DBGINF を指定したときはコンパイルオプション間で優先順位に よって無効になるコンパイルオプションがありますので注意が必要です.例えば,DBGINF を指定 すると,コンパイルオプション GO, NOOBJECT は無効になります.詳しくは [3] の p49-p89 を ご覧下さい.

#### 被デバッグプログラム以外の翻訳

普通,FORTRAN プログラムは,複数個のプログラム単位で構成されています. また,プログラ ム全体が一つのデータセットに保存されているのではなく,普段よく使うサブルーチンや関数な どは,別のデータセットにロードモジュールとして保存しておき,実行時に使うこともよく行わ れています.

 FORTRAN プログラムは,一つのロードモジュールで構成してもいいし,複数個のロードモジュ ールで構成してもかまいません.ただし,それぞれのロードモジュールの結合の仕方によって被 デバッグプログラムが含まれてよい部分に以下の制限があります. なお、リンク・結合に関して は [3],[4] を参照下さい.

① 動的リンクによって結合する場合

被デバッグプログラムは,どのロードモジュールに含まれてもかまいません.

② 動的プログラム構造によって結合する場合

被デバッグプログラムは、どのロードモジュールに含まれてもかまいません。ただし, それぞれのロードモジュールは,デバッグ対象プログラムの実行において2度以上続けて ローディングされてはいけません.

③ オーバーレイ構造によって結合する場合

 被デバッグプログラムは,ルートセグメントにだけ含むことができます. また,マルチタスクプログラムでは,デバッガが最初に制御を渡したタスクのみがデバッ グの対象となります.

デバッガの機能を利用しない FORTRANプログラムは,コンパイラオプション DBGINF を指定して 翻訳する必要はありません.ただし,編集結合を行ってロードモジュールを作成する場合は,コ ンパイラオプションに OBJECT を指定してオブジェクトモジュールを作成しなければなりません.

STEP3:結合編集

 デバッグ対象プログラムは,STEP2 で作成したオブジェクトモジュールを,リンケージエ ディタのオプション TEST を指定して編集結合します. リンケージエディタは、TEST オプション があるとき,オブジェクトモジュールに含まれているデバッガのための情報をロードモジュール に出力します.なお,結合編集の詳細は [4](p118-p128), [5] を参照下さい.

STEP4:デバッガ起動の準備

 デバッグ対象プログラムが使用するデータセットのうち,実行前に結合が必要なものは,デバ ッグを開始する前にユーザが割り当てておかなければなりません.

 例えば,ALLOCATE コマンドを使って,装置参照番号6番に 'A79999A1.OUT.DATA' を割り当 てる例は次のようになります.

# READY ALLOCATE FILE(FT06F001) DATASET('A79999A.OUT.DATA') OLD

なお点線を引いた部分は,ユーザが自分で打ち込むコマンドを意味します. FORTRANプログラムが実行時に使用するデータセットについての詳細は [3] を参照下さい.

 以上の手続きでデバッグ用の情報を持ったロードモジュールが作成されます. しかし,デバッグ情報が付加されている分だけデータセットの容量は大きくなります.デバッグ 用の情報を持ったロードモジュールの構成は次頁の表をご覧下さい.

以下,例3から例6にかけてロードモジュールを作成するための例題をいくつかあげます. デバッグ用の情報を持ったロードモジュールを作成するためには,コンパイルオプションに DBGINF を,編集結合オプションに TEST を付けるのがポイントです.また,STEP2で述べた 最適化についても注意が必要です.

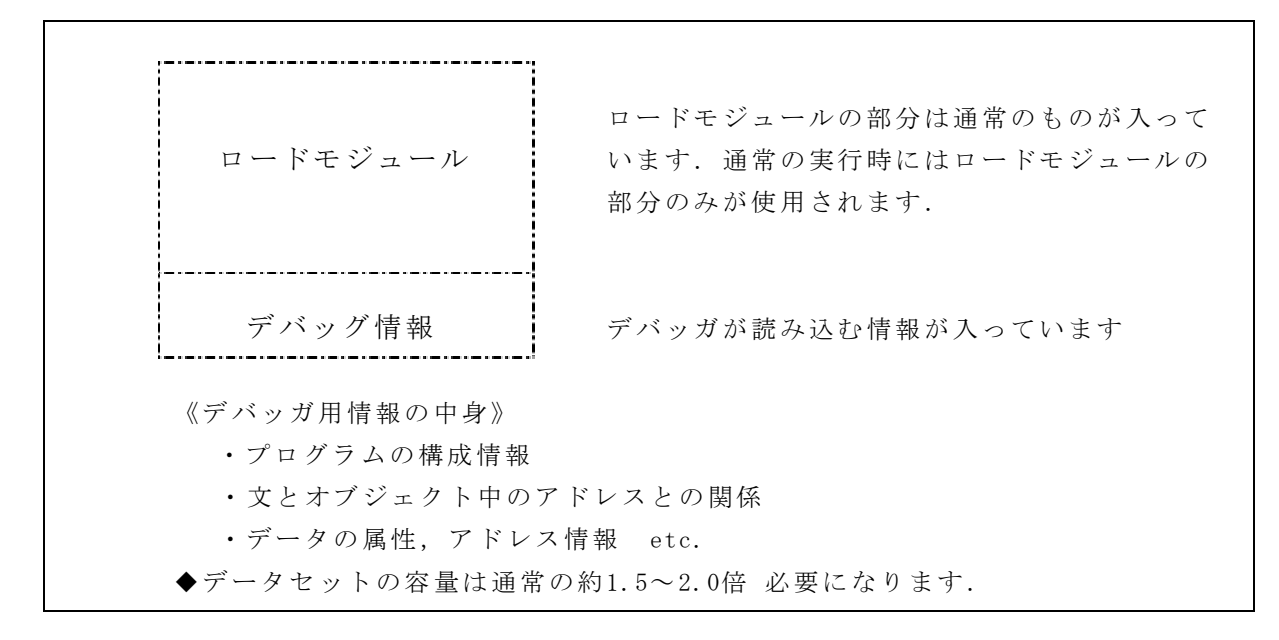

デバッグ用情報を持ったロードモジュールの中身

【例3】

例2で使った例題をデータセット EX3.FORT に格納します. このプログラムは実行時エラーが出 ますが,翻訳は可能ですので,デバッグ情報をもったロードモジュールが作成できます.

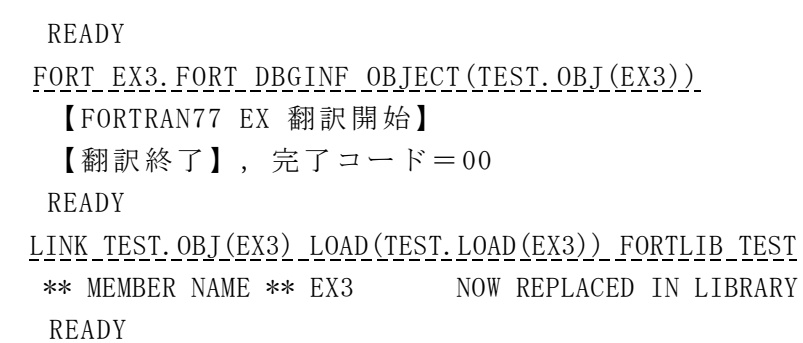

ためしに実行してみます.

```
 CALL TEST.LOAD(EX3)
  JWE0013I-E 浮動小数点数の除算で除数が0です.PSWはOF8D0000810148B8です.
 :
     (エラーメッセージ)
: 100 million 100 million
   TOTAL ERROR COUNT = 1
   READY
```
点線で表された下線部はユーザが自分で打ち込むところです.以下も同様です.ロードモジュー ル名(例では TEST. LOAD(EX3))はいくつか規則がありますが、だいたい勝手につけてかまいま せん. しかし例題の真似をして、どんどん 'TEST' の名前のつくファイルを作っていくと,いつ か何のファイルだったか判らなくなることがよくありますので、注意が必要です.また、コマン ドは省略して打ち込むこともできます(OBJECT は OBJ でよいとか,.FORT .OBJ は書かなくても よいなど). また FORTLIB は結合の仕方によっては書いてはいけない場合もあります. プログラ ムの用途は様々ですので,ロードモジュールの作り方も色々あります.[3]-[5] を参照しながら, 自分の用途にあったロードモジュールを作成します.

【例4】

例2で使ったプログラムを EX4.FORT としてデータセットに格納します.(従って EX3.FORT と全く同じです).今度は TSS処理ではなく,バッチ処理によってデバッガ用の情報を持った ロードモジュール TEST.LOAD(EX4) を作成します.

 //A79999A1 JOB CLASS=A // EXEC FORT, STEP=CL, // OPTION=DBGINF,PARM.LKED=TEST,OPT=NO //FORT.SYSIN DD DSN=A79999A.EX4.FORT //LKED.SYSLMOD DD DSN=A79999A.TEST.LOAD(EX4),DISP=SHR //

 上のジョブ制御文をエディタ(PFD/EDIT,EDIT,..)で作成して,SUBMITコマンド(cf.[6]) でジ ョブを依頼すれば TEST.LOAD(EX4) という名前のデバッガ用情報を持つロードモジュールが作 成されます. なお, このジョブを依頼したユーザの ID は A79999A としています.

 例4のジョブ制御文において,コンパイルオプションでは DBGINF を,また,編集結合オプシ ョンでは TEST を指定しています.また,STEP2で述べた最適化の注意に従って OPT=NO を 指定しています.実際,例題のプログラムは最適化する所など何もありませんが,大ざっぱに言 って DO ループがたくさんあるプログラムなどは最適化についての注意が必要です(cf.[3] 第7 章). 最適化レベルをユーザ自身で指定しないときは, OPT=B で最適化が行われます(cf.[2]).

 例4は,プログラムが4行しかないのに,いかにも大げさなロードモジュールの作り方ですが, 大規模なプログラムや,データをさかんに読み書きするプログラムを扱う場合はたいへん便利で す.なお,例題に現れる各語意のより詳しい説明 (CLASS=A, STEP=CL 等)や,そもそもバッチジ ョブとは何か,などは [6] を参照して下さい.

【例5】

サブルーチン,関数,メインプログラムが3つのデータセットに分割して保存あります.データ セット名は,それぞれ SUB.FORT, FUNC.FORT, EX5.FORT とします.

《ファイルの中身》

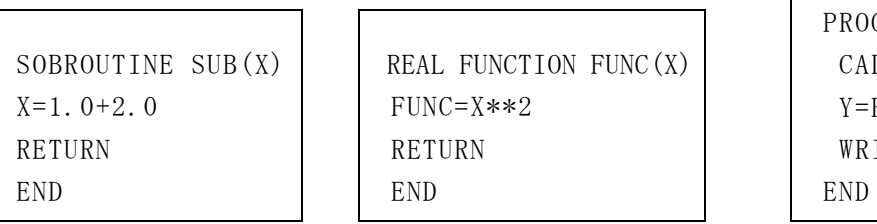

SUB. FORT FUNC. FORT EX5. FORT

 PROGRAM EX5  $CALL$  SUB $(X)$  $Y = FUNC(X)$ WRITE $(6,*)$  Y 被デバッグプログラム EX5.FORT にデバッガ用の情報を加味してロードモジュールを作成しま す. 例5では,各ソースプログラムからオブジェクトモジュールを作り,LINK コマンドでひと つのデバッグ情報付きのロードモジュールを作成します.

 READY FORT SUB. FORT OBJECT (SUB. OBJ) NOOPTIMIZE FORT FUNC. FORT OBJECT (FUNC. OBJ) FORT EX5.FORT OBJECT(TEST.OBJ(EX5)) NOOPTIMIZE DBGINF 【FORTRAN77 EX 翻訳開始】 【翻訳終了】,完了コード=00

オブジェクトファイルのメンバ名を指定しないと TEMPNAME という名前がつきます(cf.[4]). 次に結合編集を行います.

 READY LINK (SUB, FUNC, TEST. OBJ(EX5)) FORTLIB TEST LOAD (TEST. LOAD (EX5)) \*\* MEMBER NAME \*\* EX5 NOW ADDED TO LIBRARY. READY

SUB,FUNC は,正確には SUB.OBJ(TEMPNAME), FUNC.OBJ(TEMPNAME) と書きますが,この場合 省略が可能です (cf.[4]).

 これでデバッガ用の情報を持った TEST.LOAD(EX5) が作成されました.ためしに実行させてみ ると普通のロードモジュールと変わりない結果が得られます.デバッガ用の情報を持ったロード モジュールは実運用上,普段のロードモジュールと同等に機能します.

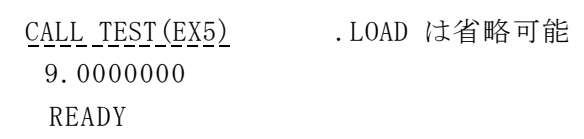

【例6】

データセットは例5と全く同じものを用います.便宜上メインプログラムは EX6.FORT と改名し ます.例5で行った編集結合の代わりに,サブルーチンと関数は普段よく使われるということに して、私用のライブラリ MYLIB.LOAD のメンバーとして登録しておきます. 私用のライブラリの 定義・作成方法の詳細は [4],[5] を参照して下さい.ここでは,コマンドのみを示します.

READY

 FORT SUB.FORT OBJECT(SUB.OBJ) NAME LINK SUB.OBJ LOAD(MYLIB.LOAD(SUB)) FORTLIB NCAL

FORT FUNC. FORT OBJECT (FUNC. OBJ) NAME LINK FORT.OBJ LOAD(MYLIB.LOAD(FUNC)) FORTLIB NCAL 私用ライブラリに登録したサブルーチンを用いてメインプログラムのロードモジュールを作成し ます.

FORT EX5. FORT OBJECT(TEST. OBJ(EX6)) NOOPTIMIZE DBGINF LINK TEST.OBJ(EX6) LIB(MYLIB) TEST LOAD(TEST.LOAD(EX6)) FORTLIB \*\* MENBER NAME \*\* EX6 NOW REPLACED IN LIBRARY.

最適化が問題なければ,TEST.LOAD(EX5) と TEST.LOAD(EX6) は全く同じものです.

4 デバッガの起動方法(1)GODBGオプション

 デバッガは第2節で述べたように,デバッガ用の情報を持ったロードモジュールを実行させる ことでデバッグを行います.そのためにユーザは第3節の例題などにならって,コンパイルオプ ション DBGINF および編集結合オプション TEST を指定してロードモジュールを作成する必要が あります.大規模なプログラムではこの方が効率的といえます.しかし,それほど大がかりでな いプログラム(例えば,PFDで編集してそのまま RUN させるようなプログラム)のデバッグに 対して,いちいちオブジェクトモジュールを作ってそれを編集結合させる作業をやるのはかなり 面倒なことです.そこで FORTRAN77 EX では,コンパイラ起動コマンドに新オプション GODBG を指定することで,翻訳,結合編集およびデバッガの起動が一度にできる機能を装備しています.

4.1. GODBGオプションの仕様

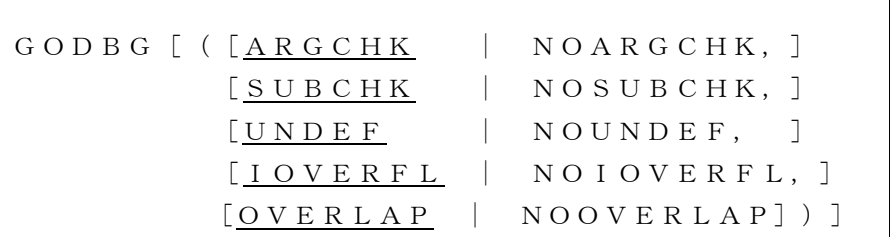

《記号の意味》

 [項目]は,この項目が省略できることをあらわします. 下線部は省略したときにとる項目を意味します.

【例】

 GODBG : 全て下線部の省略値がとられる GODBG(NOARGCHK) : ARGCHK を変更,あとは省略値のまま GODBG(NOSUBCHK,NOIOVERFL) : SUBCHK,IOVERFL を変更,あとは省略値のまま

GODBGオプションのサブオプション(オプションのオプション)の意味は,DEBUG オプションのサ ブオプション (cf.[3],p269-p274) と等価です.以下に簡単な説明をします.

- ARGCHK 引数の妥当性の検査
- SUBCHK 添字式及び部分列式の値の検査
- UNDEF 未定義データの引用の検査
- IOVERFL 整数型オーバーフローの検出
- OVERLAP 重複した実引数の副プログラム内での定義検査

"NO" が頭につくと,これらの検査をしないという意味になります. GODBG のみで全部の検査 を行います.

#### 4.2. GODBGオプション指定時の動作

GODBG オプションを指定することで, 原始プログラムに対して, 以下の順序で翻訳, 結合編集 およびデバッガの起動が行われます.

- (1) コンパイラオプション DBGINF と DBGINF(list) を指定したオブジェクトモジュールが 一時データセット(作業のために一時的に作成され,作業の終了とともに消去されるデー タセット)に作成されます. list : GODBG オプションで有効になっているサブオプション (cf.4.1.)
- (2) (1) のオブジェクトモジュールを入力として,オプション TEST が有効な状態で,結合編 集が行われ,一時データセットにロードモジュールが作成されます.
- (3) (2) のロードモジュールに対して,デバッガが起動されます.

デバッガが終了すると,ロードモジュールは消去されます.従って第3節で作成したような デバッガ用の情報をもつロードモジュールはデータセットに保存されません.大規模なプログラ ムをデバッグする場合,もう一度デバッガを起動するためには,翻訳からやり直さなければなり ませんのであまり効率がよくありません. なんども翻訳を行うのが煩わしいときは、第3節の手 順に従って直ちに実行可能なロードモジュールをデータセット内に作成しておく方が有効です.

## 4.3. 注意事項

コンパイラオプション GODBG を指定した場合の注意事項を以下に示します.

《注意 1》 コンパイルオプション OPTIMIZE を指定しても,コンパイラオプション NOOPTIMIZ E が有効になります.

【例7】

データセット EX3.FORT にコンパイルオプション GODBG と OPTIMIZE(B) をつけてデバッガを起 動させます.

## FORT EX3.FORT GODBG OPT(B)

このとき, OPT(B) の指定は無視され, NOOPT が設定されます. OPT(B) は OPTIMIZE(B) の,NOOPT は NOOPTIMIZE のそれぞれ省略形です.

《注意 2》 翻訳指示行(原始プログラムの中に特別な意味を持つ翻訳指示のために書き込まれ た文・行 cf.[3],p290-293 )に DEBUG オプションの指定がある場合,翻訳指示行の DEBUG オプションのサブオペランド(オプションに関して演算を行わせる対象を指定 するもの)が有効になります.

【例8】

データセット EX8.FORT の翻訳指示行には DEBUG オプションの指定があります.

 @OPTIONS DEBUG(SUBCHK)  $X=1.0/0.0$ WRITE $(6,*)$  X END

EX8.FORT の中身

@OPTIONS の後に続けてコンパイラオプションを指定すると,翻訳時に指定された翻訳の手続きが 行われます.

上のデータセット EX8.FORT に GODBG オプションをサブオプション付きで添加し,実行させま す.

FORT EX8. FORT GODBG (NOSUBCHK, NOUNDEF)

DEBUG(SUBCHK) 指定の意味するところは,4.1. で挙げた機能のうち,SUBCHK のみを有効にして, あとは無効にする,ということです (cf.[3],p87).@OPTIONS文によって指定されたオプションは FORT コマンドの GODBG オプションよりも優先されます. 従ってこの例では、翻訳単位として SUBCHK 機能だけが有効となって,他の ARGCHK, UNDEF, OVERLAP, IOVERFL 機能は無効になりま す.

《注意 3》 結合編集時に, 以下のメッセージがDD名(データ定義名 data definition name : プログラム中で使用するデータセットを定義するとき,定義文につけられる名前 cf. [6])SYSTERM に出力されます.DD名SYSTERMで定義したデータセッ トを割り当てていないときは,端末に出力されます.

[メッセージ]

\*\* MEMBER NAME \*\* TEMPNAME NOW ADDED TO LIBRARY.

【例9】

例2のデータセット EX3.FORT に対してPFDの中からデバッガを起動させます.

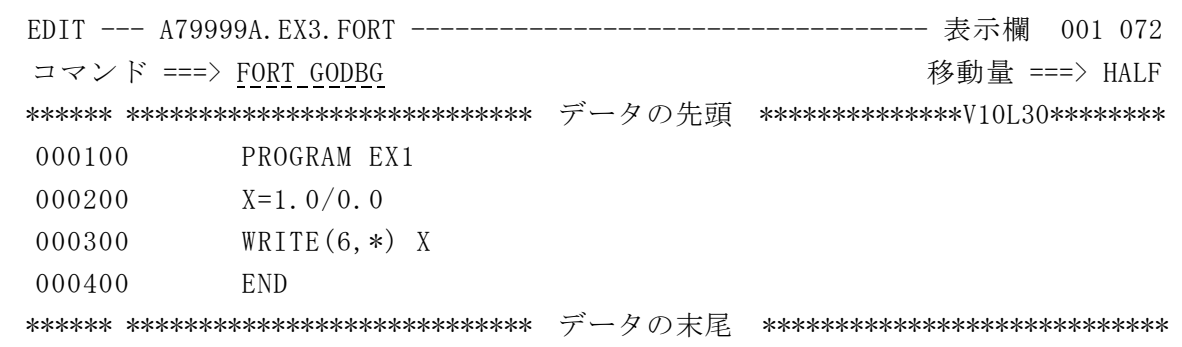

このとき,次のメッセージが表示され,デバッガが起動されます.

 【FORTRAN77 EX 翻訳開始】 【翻訳終了】,完了コード=00 \*\* MEMBER NAME \*\* TEMPNAME NOW ADDED TO LIBRARY. DEBUG/I

 最後の DEBUG/I は,モードメッセージ(現在の端末の制御状態を規定したメッセージであり, コマンドが入力できる状態を示す cf.6.3.)であり,デバッガが起動したことを意味します. 《注意 4》 コンパイラの復帰コード(プログラムやルーチンの終了状態を表すコード)は、翻 訳, お合編集,デバッガの最大の復帰コードになります.実行における復帰コードは 反映 されません.

【例10】

例9の続きとして,デバッグ中に Eレベルのエラー (cf.[3] p135) を検出した場合. なお、打ち込むサブコマンドの詳細は第6節を参照下さい.

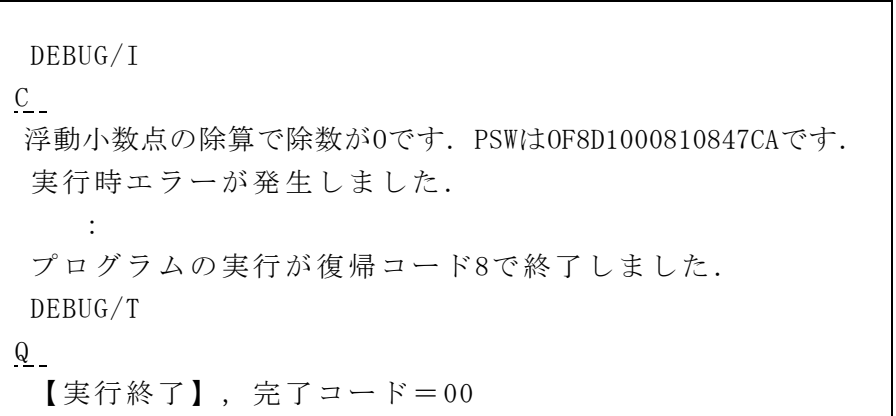

デバッグ中に発生した復帰コード8のエラーは,中度のエラーをあらわします. 一方,デッバガ自身は正常に終了したため,完了コード=00 を出します.

5 デバッガの起動方法(2) DEBUGGERコマンド

 第3節の手順に従って作成されたデバッガ用の情報を持つロードモジュールは,DEBUGGER コ マンドによってデバッガを起動して解析します.このコマンドを入力した後,デバッグを行うサ ブコマンドが入力可能な状態になります.

5.1. 入力形式(DEBUGGER)

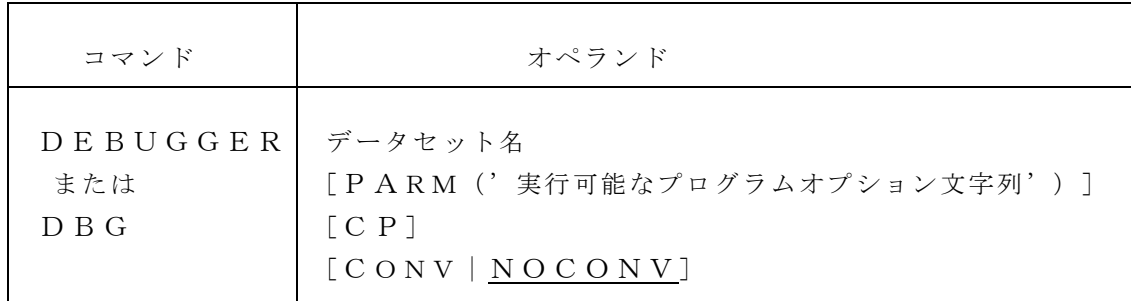

5.2. オペランドの説明(DEBUGGER)

・データセット名

 デバッグ対象プログラムが格納されているロードモジュールのデータセット名を指定します. このオペランドは必須であり,最初に指定しなければなりません.

【例11】

例3で作成したデバッガ用の情報をもつロードモジュール TEST.LOAD(EX3) に対してデバッガ を起動させます.

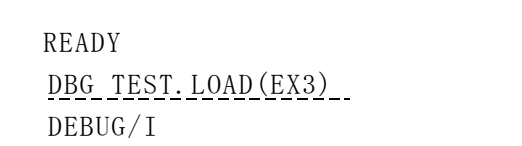

・PARM('実行可能なプログラムオプション文字列')

 実行時パラメタの文字列には,FORTRANプログラムに渡す実行可能なプログラムオプションを 指定します(cf.[3],p93-p103).また,Cプログラムに渡す実行時パラメータを指定する場合 にも使用します. 実行可能なプログラムオプションが不要な場合は、PARMオペランドは省 略できます.

【例】

例11と同じロードモジュール TEST.LOAD(EX3) に対してデバッガを起動させます.ここで,実行 可能プログラムオプションで,4バイトの整数型または8バイトの整数型になる式の計算や型変 換でオーバーフローによるプログラム割込みが発生した場合,それを検出して,実行時のエラー 処理を行うことを指定します([3],p99).

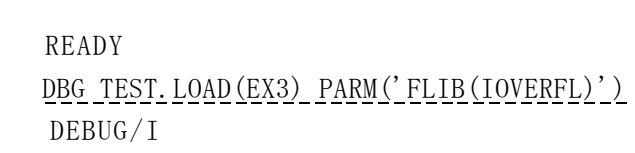

・CP

 デバッグ対象プログラムがコマンドプロセッサ(利用者が利用者端末から入力したコマンド の 処理をするプログラム)であることを示します.デバッグ対象プログラムへは,コマンドプ ロ セッサが通常起動されるときのパラメタリスト(CPPL)が渡されます.このオペランド を 指定すると、デバッグ対象プログラムへ渡すコマンドの入力を端末に促します. またオペラ ン の指定によってPARMオプションは無視されます. コマンドプロセッサについての詳細は「FACOM OS IV/F4 MSP TSS/E コマンドプロセッサ作成

・CONV | NOCONV

 サブコマンドをC代替コード系で入力する場合にCONVを指定し,EBCDIC(ASCII) コード 系で入力する場合はNOCONVと指定します.

省略値はNOCONVです.詳しくは [1] の p63 をご覧下さい.

手引書(78SP-3371-1) 富士通, 346ページ /6, 700円」を参照下さい.

#### 6 デバッガの機能

#### 6.1.デバッガの機能概略

デバッガの機能は大きく次の3つに分類できます.

- ① プログラムの実行を中断・再開する機能
- ② プログラム中のデータを表示・変更する機能
- ③ 補助的な機能

以下にそれらの機能を簡単に説明します.

#### ① プログラムの実行の中断・再開

 プログラムの実行を特定の位置で中断させるには,BREAKサブコマンドを使用します. BREAKサブコマンドによりプログラムに設けられた中断する位置のことを中断点と呼びます. 中断点は,文単位だけでなく,入口や出口の機能単位でも指定できます.また,中断周期を指定 することにより,中断点への到達回数によって,中断を行うかどうかを指定することもできます.

 中断点を設けるプログラムは,BREAKサブコマンドを使用したときに必ずしも仮想記憶域 上に存在していなくてもかまいません.仮想記憶域上に存在しないプログラムに対する中断点の 設定は,そのプログラムが仮想記憶域上に存在するかを意識せずに中断点を設定することができ ます.

 また中断点に到達したときに,各種のサブコマンドを実行するように指定することも可能です. 一連のサブコマンドは,BREAKサブコマンドのオペランドにサブコマンド群で指定します. この機能を利用すると,データの値を変更するなどの,プログラムの一時的な修正ができます. ただし,ファイルの書き換えはできません.ファイルの書き換えはユーザがエディタ等によって 別途行う必要があります.

 中断点以外にも,プログラムの実行中にアテンションキー(STOPキーであったり PA1キーであ ったり端末によって異なります.)を押すことによりプログラムの実行を中断させることができ ます. アテンションキーによる中断は,アテンションキーが押し下げられた位置で実行が中断し ます. それ以外にも,異常終了や実行時エラーなどの異常状態が発生した場合にも,実行が中断 します. 異常状態による中断には、次のものがあります.

- (1)異常終了の発生
- (2) 実行時エラーの発生
- (3)再帰呼出しエラーの発生

実行を中断させたプログラムを中断位置から再び実行させるには、CONTINUEサブコ マンドを使用します.また,BREAKサブコマンドで設定した中断点を解除したい時には, DELETEサブコマンド使用します.

# ② プログラム中のデータの表示・変更

プログラム中のデータを表示するには、LISTサブコマンドを使用します. 表示するデータ の指定には,原始プログラムに記述できる変数名,配列要素名を記述します.データの表示形式 は, L I S T サブコマンドのオペランドで,次の3通りの書式を指定することができます. また, 書式のオペランドを指定しなかった場合は,指定されたデータの型に対応した書式で表示されま す.

- (1)16進表示形式は,値を16進の数字列で表示します.
- (2)文字表示形式は,値を文字データとして表示します.
- (3)位置表示形式は,値が表す位置を原始プログラムの文番号に変換して表示します.

各形式の詳細は [1],p27-p32 をご覧下さい.

プログラム中のデータを変更するには, SETサブコマンドを使用します. 変更の指定には, 右辺に定数,変数名,配列要素名,文番号を指定した算術代入文を記述します.SETサブコマ ンドによる代入は,FORTRANの演算規則に従って代入します.

#### ③ その他の補助的な機能

a) 条件付きサブコマンドの実行

 中断位置において,指定した条件が満たされた場合に一連のサブコマンドを実行するには, IFサブコマンドを使用します.条件の指定には,2つの定数,識別名の値を比較する関係式, または論理型の変数を記述します.一連のサブコマンドは,IFサブコマンドのオペランドに サブコマンド群で指定します.この機能を利用すると,条件によってサブコマンドのオペラン ドの実行を制御できるので,データの値が特定の値になったときだけ中断するなど,条件とサ ブコマンドを上手く組み合わせることによって,効率的なデバッグが可能になります.

b) 中断位置の表示

現在,実行の中断している位置をWHEREサブコマンドを使用して表示することができま す.

c) 呼出し経路の表示

現在,実行の中断している位置へのプログラムの呼出し経路をBACKTRサブコマンドを 使用して表示することができます.

d) プログラムによる修飾

 FORTRANプログラムが複数個ある場合,中断点や識別名とプログラムの対応をとる機能とし てプログラム修飾(cf.6.4.)があります.プログラム修飾は,プログラムの実行中断時に中断位 置のプログラム名が自動的に設定されますが,サブコマンドINオペランドで明示的に指定し たり, SCOPEサブコマンドにより, 明示修飾を省略した場合に使用されるプログラム修飾 を変更することができます.

e) 文識別番号の指定形式の変更

 中断点の位置は,原始プログラム上のエディタ行番号,相対行番号,またはSSN番号(cf. 6.5.) のどれで指定してもかまいません.各番号は MODEサブコマンドで指定 します.

f) デバッグ環境の表示

 プログラムに設定された中断点の位置,明示修飾を省略した場合に使用されるプログラム修 飾,文識別番号の指定形式といったデバッグ環境を,STATUSサブコマンドを使用して表 示することができます.

g) 端末表示の打切り

 LIST や STATUSサブコマンドなどによる多量な情報を表示中に,アテンションキ ーを押し下げることにより表示を打ち切ることができます.サブコマンドによる表示をアテン ションキーの押し下げによって打ち切ると,表示を実施しているサブコマンドに続くサブコマ ンドも合わせて打ち切られてしまいます.この場合,PURGEサブコマンドを使用すると, 表示を実施しているサブコマンドだけを打ち切り,後続のサブコマンドは実行させることがで きます.

 その他にも,コメントを表示させるNOTEサブコマンド,サブコマンドの機能や使用方法を 表示させる H E L P サブコマンド, デバッグを終了させる Q U I T サブコマンドなどがありま す.

ただし,TESTFORT77 にサポートされていた実行開始点の変更や,データをモニターする機能は今 後サポートされる予定です (1992年11月25日現在).

次頁 6.2. にサブコマンドの一覧を示します. サブコマンド欄で太字で表された箇所は, サブ コマンドの指定で太字の部分だけ打ち込めばいいことを意味します.例えばBREAKサブコマ ンドは

BREAKの代わりに B と打ち込んでも指定されたことになります.

6.2. サブコマンドの一覧

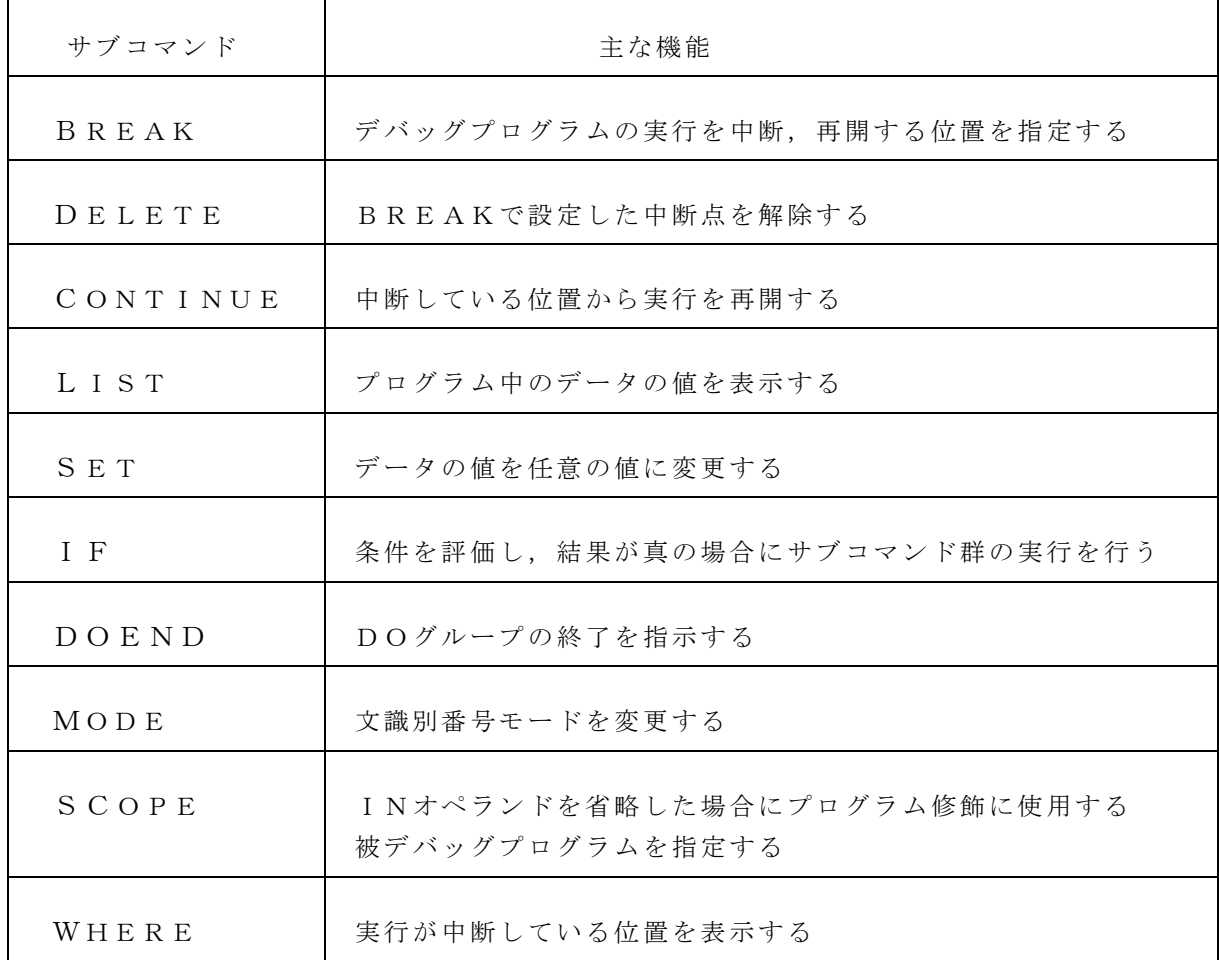

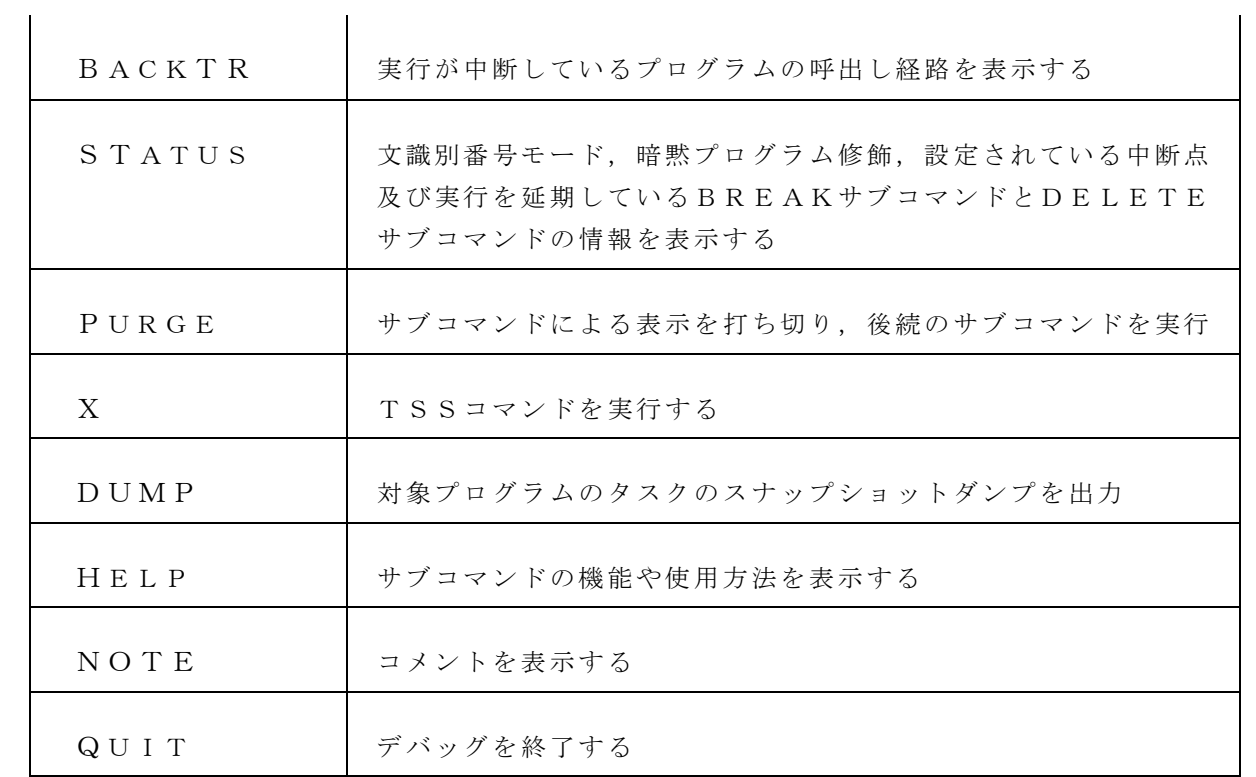

6.3. サブコマンドの入力

 サブコマンドは,モードメッセージが表示されたときに入力できます.入力したサブコマンド に誤りがある場合は,エラーメッセージが表示されて,再びモードメッセージが表示されます. サブコマンドが入力できる状態の一覧は以下の通りです.

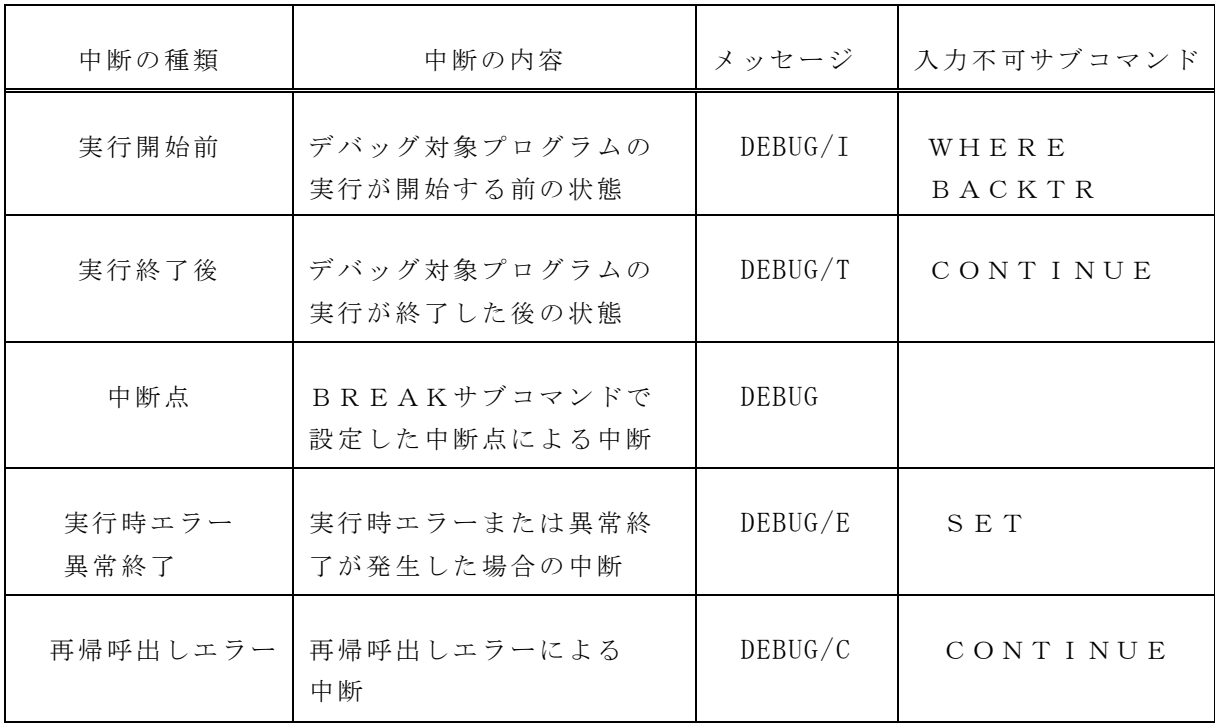

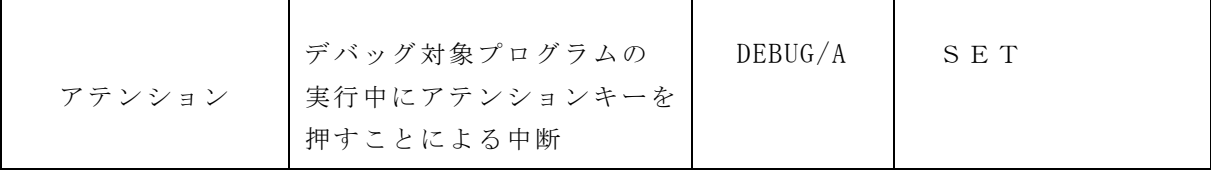

6.4. HELPサブコマンド

 このコマンドさえ知っておけば,とりあえずマニュアルや本稿をいちいち調べなくても,一応 の構文がわかります.

1. 入力形式(HELP)

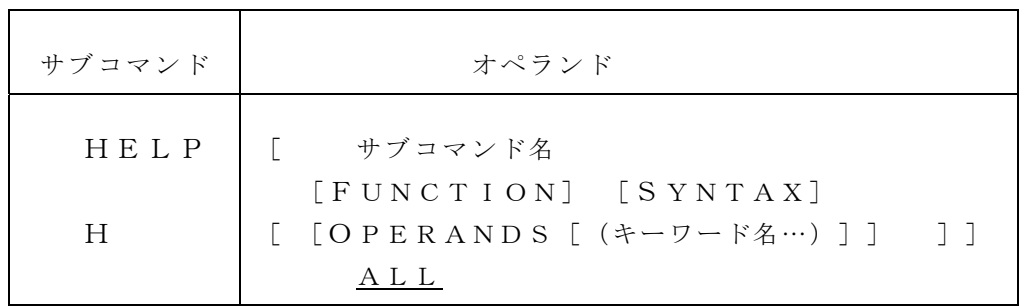

《入力形式の意味》

以下の記号{ }や「 ]などは繰返し登場します. 一見何を意味するのかよく判らない と思いますが,例題を参考にぜひ意味を理解して下さい.

なお,省略形は太文字の部分です.

{ }: 選択記号

この記号で囲まれた項目の中から,どれか一つを選択することを示します.

[ ]: 省略可能記号

この記号で囲まれた項目を省略してもよいことを示します.

… : 反復記号

この記号の直前の項目を繰り返して指定できることを示します.

 \_ : 省略値記号 省略可能記号内の項目をすべて省略したときの省略値を示します.

# 2. オペランドの説明(HELP)

・サブコマンド名

 情報を得たいサブコマンド名を指定します.サブコマンド名はその省略形でも指定でき ます.

・FUNCTION

指定したサブコマンドの機能を表示します.

・SYNTAX

指定したサブコマンドの構文を表示します.

 ・OPERANDS[(キーワード名)] 指定したサブコマンドのオペランドについての情報を表示します. キーワードを省略し た場合は,全てのオペランドの情報を表示します.特定のキーワードオペランドについ ての情報を得たい場合は,OPERANDSの後ろにそのキーワード名を括弧でくくっ て指定します. キーワード名は、その省略形であっても構いません.

・ALL

指定したサブコマンドの機能,構文,および全てのオペランドの情報を表示します.

- 3.注意事項(HELP)
	- a) オペランドを省略した場合は、サブコマンド名の一覧表と, 各サブコマンドの簡単な機 能の説明を表示します.
	- b) サブコマンド名を省略した場合は,他のオペランドを指定することはできません.
	- c) FUNCTION,SYNTAX,OPERANDSを指定すると,特定のサブコマン ドの機能,構文,オペランドの説明文が出力されます.サブコマンド名だけを指定して, これらのオペランドを何も指定しない場合は,ALLを指定したものとみなし,指定し たサブコマンドの機能,構文およびオペランドの情報がすべて表示されます.
	- d) HELPサブコマンドで表示されるサブコマンドの構文は,本文とは少し異なった形式 で表現されます.構文の説明は [1]の p46 を参照下さい.
	- e) HELPサブコマンドは, バッチ処理や問題プログラムからの呼出しでデバッグする場 合やCALLコマンドで起動した場合は,使用できません.

【例12】

 FORTコマンドにGODBGオプションをつけるか,DEBUGGERコマンドを入力する かして,先ずデバッガを起動させます.次に,デバッガのモードメッセージが出ている状態で, HELPサブコマンドを入力します.

 DEBUG/I H サブコマンド - BACKTR, BREAK, CONTINUE, DELETE, DOEND, DUMP, HELP, IF, LIST, MODE, NOTE, PURGE, QUIT, SCOPE, SET, STATUS, WHERE, X FOR MORE INFORMATION, ENTER 'HELP SUBCOMMAND-NAME' OR 'HELP HELP' DEBUG/I

HELP または H のみを入力した場合はサブコマンドの一覧が表示されます.

モードメッセージが DEBUG/I 以外でも(cf.6.3) HELPサブコマンドは入力可能です.

【例13】

BREAKサブコマンドの機能についてのすべての情報を表示させます.

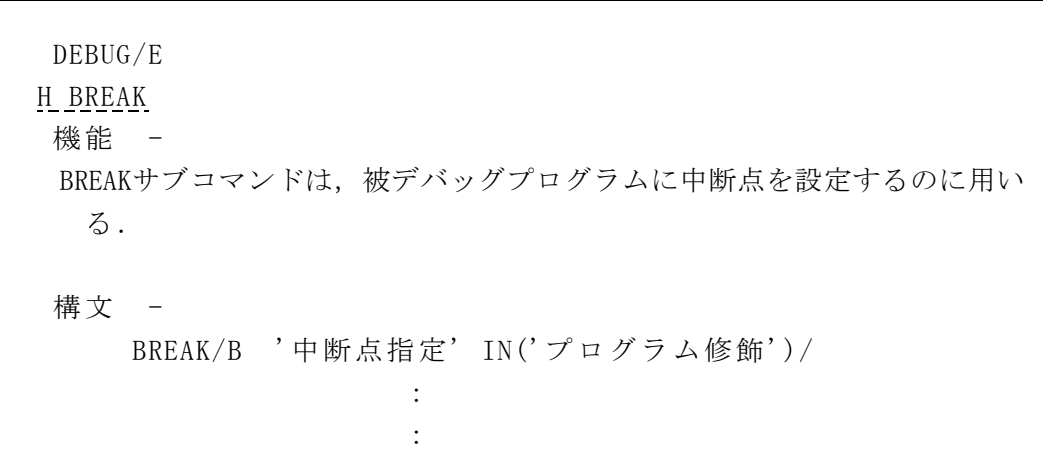

スラッシュ(/) は選択記号を表します. 従って BREAK/B とは, BREAK または B のどちらか 一方を入力することを示しています.

【例14】

MODEサブコマンドのオペランド NUM の情報を表示させます.

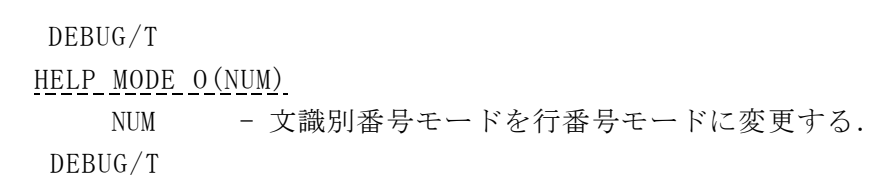

6.5. BREAKサブコマンド

 BREAKサブコマンドは,被デバッグプログラムの実行を中断する位置を示す中断点を指定 します.

1. 入力形式(BREAK)

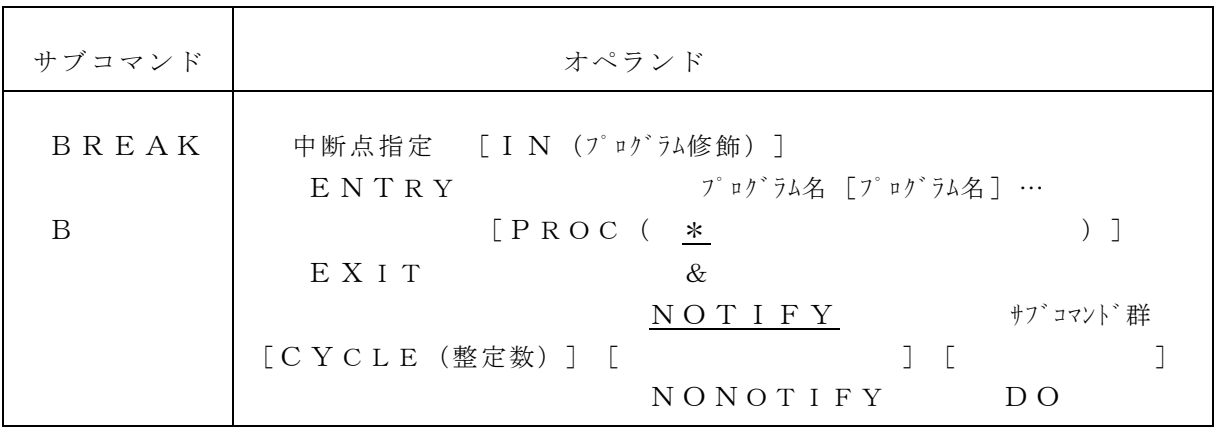

2. オペランドの説明(BREAK)

・中断点指定

```
 実行を中断する位置を次の形式で指定します.
 文識別番号=BUN とします.
  BUN
  [BUN]:[BUN]
    BUN BUN
 ( [ ] …)
   [BUN]:[BUN] [BUN]:[BUN]
```
# 《文識別番号とは》

FORTRANプログラムの文を引用するための指定であり、以下のどれかで指定します. 指 定された文識別番号がプログラム単位内で一意でない場合は,プログラム単位上で最初 に定義された文識別番号となります. なお、サブコマンドのオペランドが、エディタ行 番号,相対行番号またはSSN番号のどれかであるかは,文識別番号モード

 (cf.MODEサブコマンド)に従います.デバッグ開始時の文識別番号モードは,エデ ィタ行番号モードです.文識別番号モードは,MODE指定のSTATUSサブコマン ドによって表示することができます.

文番号

SSN番号

## エディタ行番号 [.T]

[インクルード指定子]

相対行番号

上の語意を簡単に説明します.

a) 文番号

 FORTRANプログラム中に記述された文番号を使用して文を指定します.文番号 はFORTRANプログラムに記述した文番号の前に、アスタリスク(\*)を付加して 指定します.

# 【例15】

文番号 10 をもつソースプログラムに対する設定

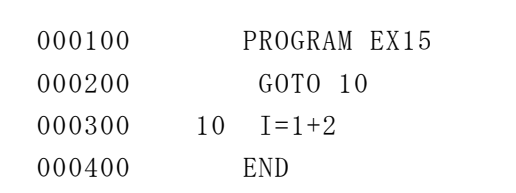

 第5節の手順に従ってデバッガを起動させ,文番号 10 で実行を 中断させるように指定します.

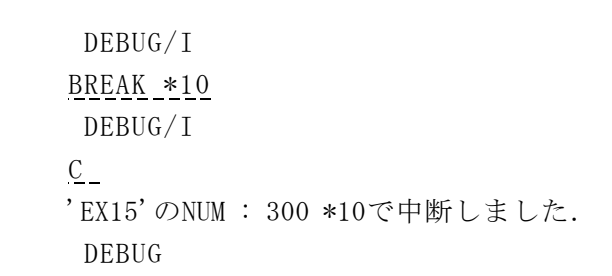

b) SSN番号

 原始プログラムの各文に対して,FORTRAN77 EX コンパイラが翻訳時に割り当 てた文通番を使用して文を指定します.SSN番号は,コンパイラが割り当て た文通番をそのまま指定します.

c) インクルード指定子

INCLUDE文によって、組み込んだFORTRANプログラム中の文を引用する 場合に指定します.インクルード指定子は,引用したい文の組込みを指示する INCLUDE文のエディタ行番号または相対行番号の前に英字の "I", 後ろ にピリオド(.)を指定します.

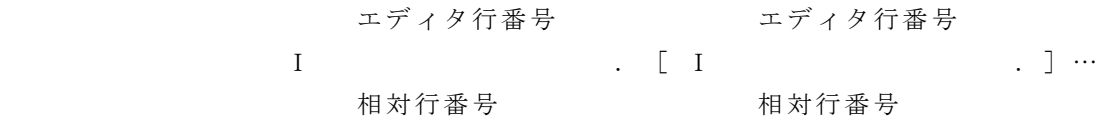

- ・インクルードされる原始プログラムがネストされている(INCLUDE で組み込まれるプログラム中にもINCLUDE文があること)場合は, インクルード指定子を複数個指定しなければなりません.
- ・インクルードライブラリ中の文を,文番号やSSN番号で引用する場合は, インクルード指定子は指定できません.

インクルード文の詳細は [3](p290-p292) を参照下さい.

【例16】

 INCLUDE文によって組み込んだデータセット FORT.INC(NATCH) の 100行目で中断させます.

| 000100 | ! 原始プログラム<br>PROGRAM EX16 |  |
|--------|---------------------------|--|
| 000200 | INCLUDE (NATCH)           |  |
| 000300 | $T = T + 2$               |  |
| 000400 | WRITE $(6, *)$ I          |  |
| 000500 | END                       |  |

 DD名SYSINCに割り当てられたデータセット FORT.INC のメン バ NATCH の中身

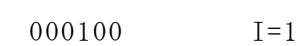

中断位置を組み込まれるインクルードライブラリに設定します.

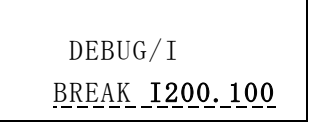

d) エディタ行番号

 エディタ行番号を使用して文を引用します.エディタ行番号は,エディタの 行番号を指定します.ただし,エディタの行番号が数字以外の場合は,エデ ィタ行番号は 0 とします.

e) 相対行番号

 ファイル内の相対行番号を使用して文を引用します.相対行番号は, FORTRANの原始プログラムが格納されているデータセット内の相対行 番号を指定します.

f) .T

 論理IF文の論理式の結果が真の場合に実行される文(トレーラ文)を指定 する場合に設定します.".T" を指定した場合は,文番号SSN番号,エ ディタ行番号または相対行番号で指定した論理IF文のトレーラ文を示しま す.

#### 【例17】

論理IF文のトレーラ文を指定します.

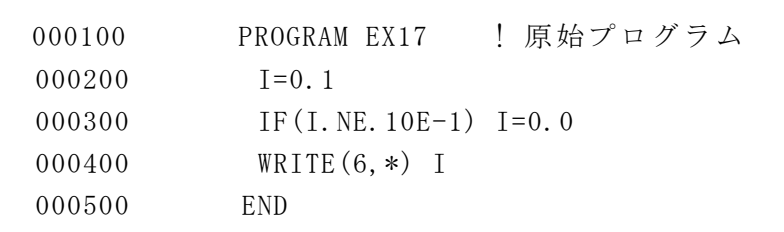

中断位置を設定します.

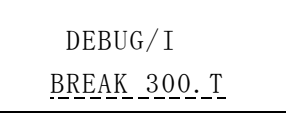

・IN(プログラム修飾)

文識別番号を指定する場合に,文識別番号の有効範囲を指定します.

《プログラム修飾とは》

 プログラム修飾は,サブコマンドに指定する文識別番号および識別名の有効範囲を指 示するものです.プログラム修飾は,サブコマンドのINオペランドで明示的に指定す る方法と,INオペランドを指定せずに,現在有効なプログラム修飾(暗黙プログラム 修飾)を使用する方法とがあります.

 暗黙プログラム修飾は,プログラムの実行が中断したときに自動的に設定されます. 被デバッグプログラム以外で中断した場合には,呼出し経路の中でもっとも近いプログ ラムを暗黙プログラム修飾にします.動作中の被デバッグプログラムが一つもない場合 は、暗黙プログラム修飾は決まらず、INオペランドは省略できません. 実行の開始前 の中断では、システムは主プログラムを暗黙プログラム修飾とみなします. 暗黙プログ ラム修飾は, SCOPEサブコマンドによって変更することができます. また, 暗黙プ ログラム修飾は,SCOPE指定のSTATUSサブコマンドによって表示することも できます.

 INオペランドおよびSCOPEサブコマンドに指定するプログラム修飾は,以下の ように指定します.また,指定されたプログラムに含まれる識別名,あるいは指定され たプログラムに定義された文識別名がオペランドの対象となります.

> 主プログラム 関数副プログラム サブルーチン副プログラム

【例18】

 例5で用いた3つのデータセットの中で,サブルーチン副プログラム SUB の 200 行に中断点を設定します. ただし、例5では、サブルーチン副プロ グラム SUB を格納してある SUB.FORT にはデバッガ用の情報を付加してい ませんでした.第3節の手順に従って,デバッグ用の情報を持ったロードモ ジュール TEST.LOAD(EX18) が作成されているとします.

 デバッガを TEST.LOAD(EX18) に対して起動させ,中断点をBREAKサ ブコマンドによって設定します.

 DBG TEST.LOAD(EX18) DEBUG/I B 200 IN(SUB) DEBUG/I  $C$  'SUB'のNUM : 200で中断しました. DEBUG

(オペランド説明の続き)

・ENTRY

プログラムの入口に中断点を設定する場合に指定します.

## $-$ EXIT

プログラムの出口に中断点を設定する場合に指定します.

- ・PROC({プログラム名[プログラム名]…|\*|&}) ENTRYまたはEXITを指定する場合に,中断点を設定するプログラムを指定します. プログラム名を指定した場合,指定したプログラム名の入口または出口に中断点を設定し ます. アスタリスク (\*) を指定した場合は、すべての被デバッグプログラムの入口また は出口に中断点を設定します. アンパサンド(&)を指定した場合は、実行が中断してい るプログラムの入口または出口に中断点を設定します.
- ・CYCLE(整定数)

 中断点にCYCLEで指定した回数の制御が渡るたびに実行を中断する中断周期を指定し ます.省略した場合は,中断点に制御が到達するたびに中断します.

- ・{NOTIFY | NONOTIFY} 実行を中断する場合に,実行の中断を示すメッセージを表示する(NOTIFY),表示 しない(NONOTIFY)を指定します.
- ・{サブコマンドリスト | DO} 実行を中断した場合に、実行するサブコマンド群を指定します.

《サブコマンド群とは》

 サブコマンド群とは,サブコマンドの集合のことをいいます.サブコマンド群には, サブコマンドリストで指定する方法と,DOグループで指定する方法の2通りがありま

 す.サブコマンド群はBREAKサブコマンドとIFサブコマンドのオペランドとして 指定します.BREAKサブコマンドに付加されたサブコマンド群は,中断点に到達し 中断す る条件が満たされた時に実行されます.IFサブコマンドに付加されるサブコマ ンド群は,IF サブコマンドが実行され,IFサブコマンドに記述された条件が満たさ れた時に実行されま す.

サブコマンドリストの記述方法

 サブコマンドリストは,サブコマンドの集合を以下の形で,オペランドとして指定し ます.

([サブコマンド[;サブコマンド]…])

 サブコマンドを構成するサブコマンドについてもサブコマンド群を付加することが で きます.ただし,サブコマンドだけが記述可能であって,DOグループでの指定は で きません.

【例19】

 例2で用いたプログラム EX2 を使い,BREAKサブコマンドにコマンド リストを付加して中断点を設定します.

 設定は,300 行で QUIT の内容を表示させ続行し,更に 400 行で変数 X を 5 に置き換えています.

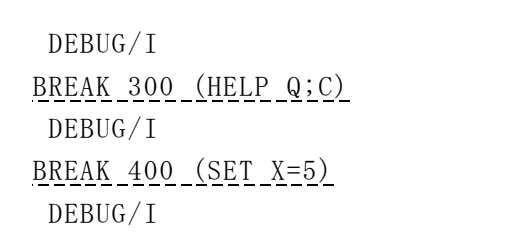

この設定で実行させてみます.

```
 CONTINUE
   'EX2'のNUM : 300 で中断しました.
   機能 -
   デバッグセッションを終了する. このとき、被デバッグプロ…
Service State State State
       (QUITサブコマンドの説明)
Service State State State
  浮動小数点の除算で除数が0です.PSWは0F8D1000810837CAです.
   実行時エラーが発生しました.
   'EX2'のNUM : 300 #INSIDEで中断中です.
   DEBUG/E
  CONTINUE
   \mathbb{R}^n DEBUG
  CONTINUE
   5.0000000
    :
```
DOグループの記述方法

 DOグループは,サブコマンドの集合をDOモードと呼ばれるモードで入力する方 法です. DOモードにするためには、DOオペランドを指定します. DOモードにな ると,モードメッセージ "DO n" が出力され,サブコマンドが入力可能となります.

DOモードを終了するためには、DOENDサブコマンドを入力します. DOオペ ランドとDOENDサブコマンドの対でひとつのDOグループを構成します.DOグ ループを構成するサブコマンドについてもサブコマンド群を付加することができ,サ ブコマンドリスト,DOグループのどちらの形式で指定してもかまいません.モード メッセージ "DO n" の n は,DOグループのネストレベルを示します.最も外側の DOグループを構成するサブコマンド入力時には,ネストレベルが1であり,ネス

トが深くなるに従って1ずつ大きい値となります.

【例20】

 例19と同じプログラム EX2 に今度はBREAKサブコマンドにDOオペラ ンドを付加して中断点を設定します.

順にHELPサブコマンドの説明を表示させ, 変数 X を4に設定し, 処 理を続行させるという手続をとります.

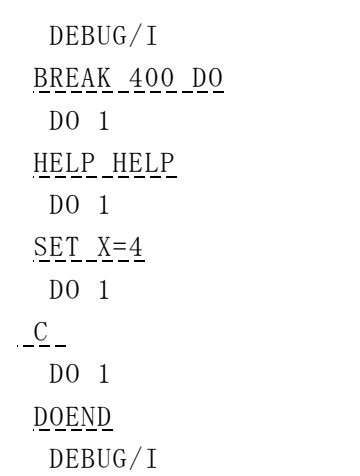

続いて処理を実行させます.

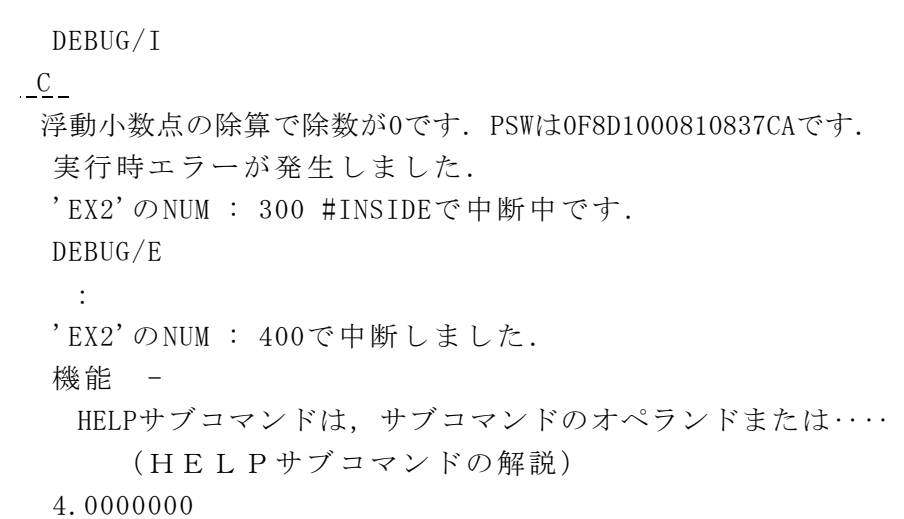

サブコマンド群の解析

 サブコマンド群内のサブコマンドは,DEBUGモードでのサブコマンドと異なり, 入力と同時には実行されません.サブコマンドは,記憶されるだけで,中断点への到 達や条件の評価結果が真の場合に実行されます.サブコマンドを記憶する際に誤りが 検出されれば,エラーメッセージが出力されます.誤りを検出した後の処置は,サブ コマンドリストならば,サブコマンドリストを付加したサブコマンドを無効にします. DOグループならば,記憶させようとしたサブコマンドだけを無効にします. サブコ マンドの誤りには,サブコマンド群を実行する際に検出されるものもあります.

サブコマンド群の実行

 サブコマンド群の実行は,サブコマンド群を構成するサブコマンドの集合を順次実 行します. 実行順序は, サブコマンドリストでは左から右に, DOグループでは入力  された順です.サブコマンド群の実行中,CONTINUEサブコマンドまたは QUITサブコマンドが現れると,それより後のサブコマンドは実行されません. 最後までこれらのサブコマンドが現れないと,DEBUGモードとなります. サブコ マンド群実行中に,誤りを含んだサブコマンドが検出されれば,エラーメッセージが 出力されますが,サブコマンドの実行はそのまま続けられます.サブコマンド群が実 行される時の文識別番号はモードは,サブコマンド群を記憶した時の文識別番号モー ドと関係なく,実際に実行される時点での文識別番号モードになります.また,プロ グラム修飾についても同様に,実際に実行される時点でのプログラム修飾です.

- 3. 注意事項(BREAK)
	- a) 中断点はすべての実行文に設定することができます.ただし,ELSE文,ENDIF 文およびオブジェクト命令列が展開されていない文は除きます.
	- b) ENTRYおよびEXITは,構文標記上は,キーワードオペランドの形式ですが,こ こでは位置オペランドとして扱うので,オペランドの最初に指定しなければなりません.
	- c) ENTRYを指定した場合に中断点を設定する入口とは,PROGRAM文, FUNCTION文,SUBROUTINE文,およびENTRY文の後の最初の実行 文です.

## 【例21】

例18のプログラムにENTRYオペランドで中断点を設定します.

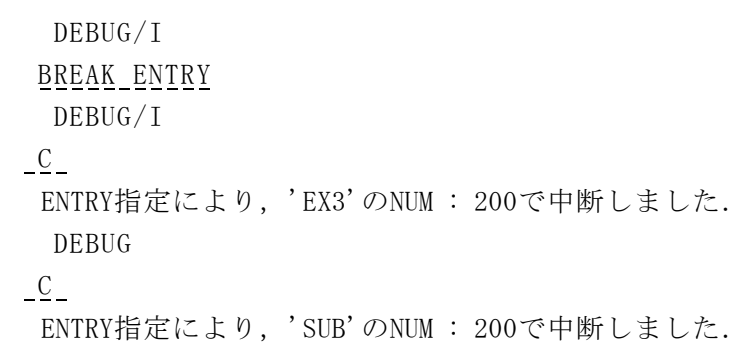

 d) EXIT文を指定した場合に,中断点を設定する出口とは,RETURN文,END文, およびSTOP文です.

# 【例22】

例18のプログラムにEXITオペランドで中断点を設定します.

 DEBUG/I BREAK EXIT DEBUG/I

 C EXIT指定により,'EX3'のNUM : 300で中断しました. DEBUG C EXIT指定により,'FUNC'のNUM : 300で中断しました.

 e) コロン(:)で範囲を指定した場合は,左端に指定した文識別番号から,右端に指定し た文識別番号までの間にあるすべての実行文に中断点を設定します.左端の文識別番号 は,右端の文識別番号より原始プログラム上前になれらばなりません.左端を省略した 場合は,プログラム単位内に記述された最初の実行文の文識別番号が設定されたとみな されます.右端を省略した場合は,プログラム単位内に記述された最後の実行文の文識 別番号が指定されたとみなされます.

# 【例23】

行番号 200 から 500 までに中断点を設定します.

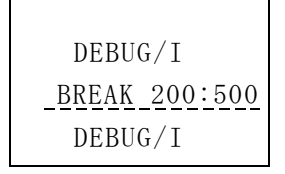

- f) ENTRYおよびEXITを指定し,PROCオペランドを省略した場合は, PROC(\*)が指定されたとみなされます.
- g) 中断点を設定した文は,BREAK指定のSTATUSサブコマンドで表示することが できます.

# 【例24】

例21で設定した中断点をSTATUSサブコマンドで見てみます.

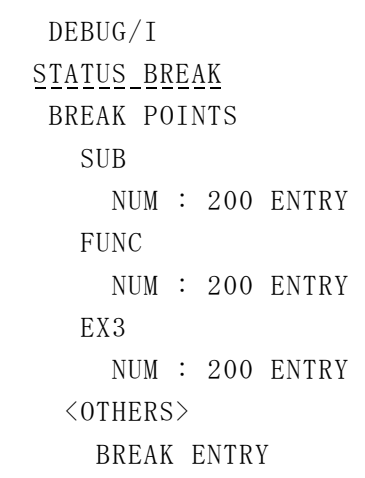

- h) 次の場合, PROCオペランドにアンパサンド(&) を指定できません.
	- (1) 実行の開始前の中断
	- (2) 動作中の被デバッグプログラムがひとつもない場合
	- (3) 実行の終了後の中断
- i) 中断点を指定し,INオペランドを省略した場合は,暗黙プログラム修飾が指定された とみなされます.ただし,暗黙プログラム修飾が設定されていないとき,INオペラン ドは省略できません.
- j) CYCLEオペランドの整定数は 1~65535 の値でなければなりません.
- k) 仮想記憶領域上に存在していないプログラムに対する中断点の設定は,入力と同時には 実行されません.中断点の設定指示は記憶されるだけで,該当するプログラムが仮想記 憶領域上へローディングされた時点で実行されます.中断点の設定指示を記憶する際に 誤りが検出されれば,エラーメッセージが出力されます.プログラムがローディングさ れ,中断点を設定する際に検出される誤りもあります.
- 1) 設定した中断点は、次の場合無効になります.
	- (1) DELETEサブコマンドの実行
	- (2) 同じ位置に対する中断点の設定
	- (3) 仮想記憶領域上からのプログラムのデリート
	- (4) デバッグの終了

6.6. DELETEサブコマンド DELETEサブコマンドは、設定した中断点を解除します.

1. 入力形式(DELETE)

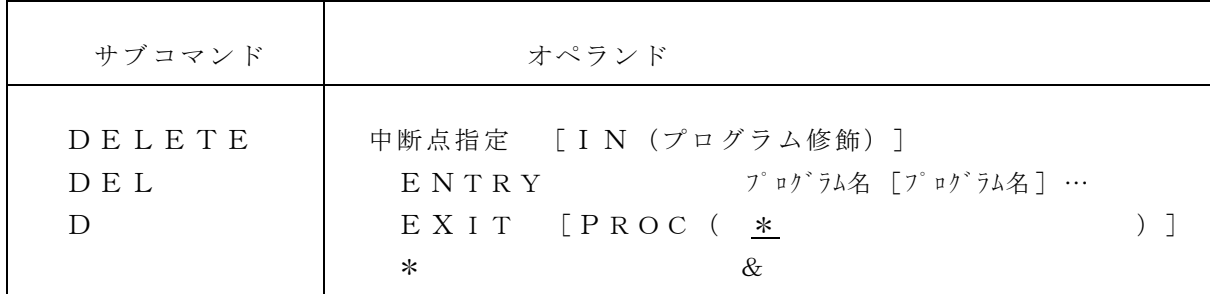

2. オペランドの説明(DELETE)

 ・中断点指定 中断点を解除する位置を指定します. 形式はBREAKサブコマンドと同じです.

· IN (プログラム修飾) 文識別番号を指定する場合に,文識別番号の有効範囲を指定します. ・ENTRY

プログラムの入口に設定されている中断点を解除する場合に指定します.

・EXIT

プログラムの出口に設定されている中断点を解除する場合に指定します.

・\*

プログラムに設定されているすべての中断点を解除する場合に指定します.

- ・PROC({プログラム[プログラム名]…|\*|&}) ENTRY, EXITまたはアスタリスク(\*)を指定する場合に,中断点を解除するプ
	- ログラムを指定します.プログラム名を指定した場合には,指定したプログラム名に設定 されている中断点を解除します. アスタリスク(\*)を指定した場合には、すべての被デ バッグプログラムの設定されている中断点を解除します.アンパサンド(&)を指定した 場合は,実行が中断しているプログラムに設定されている中断点を解除します.
- 3. 注意事項(DELETE)

DELETEサブコマンドに関する注意は、ほぼBREAKサブコマンドに関する注意 事項に対応しています. 詳しくは [1] (p26-p27) を参照下さい.

【例25】

BREAKサブコマンドで中断点を設定したが, 気が変わって中断点を解除しまし た.

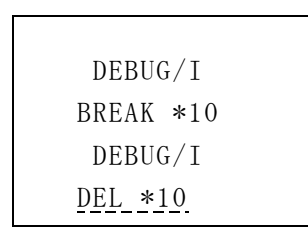

6.7. CONTINUEサブコマンド

CONTINUEサブコマンドは,中断している位置から実行を再開します.

1. 入力形式(CONTINUE)

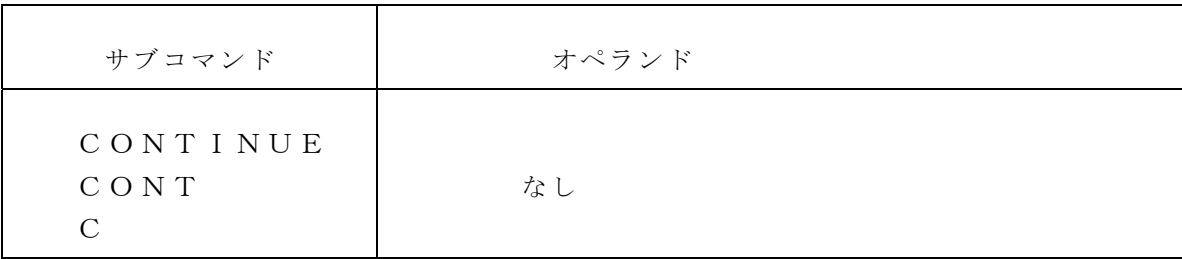

- 2. 注意事項(CONTINUE)
- a) 実行を再開すると,プログラムの実行が終了するか,中断が成立するまで実行は中断しま せん.
- b) 以下の場合は, CONTINUEサブコマンドを入力することはできません. (cf.6.3.)
	- (1) 実行の終了後の中断
	- (2) 再帰呼出しエラーによる中断

【例26】

 例6で作成したロードモジュールに対しデバッガを起動させ,CONTINUEサブコマ ンドを押し続けます.

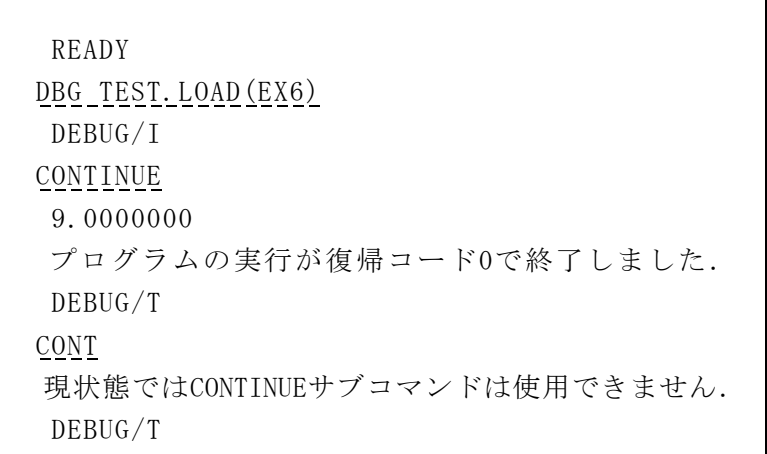

6.8. LISTサブコマンド

LISTサブコマンドは、FORTRANプログラム中のデータの値を表示します.

1. 入力形式(LIST)

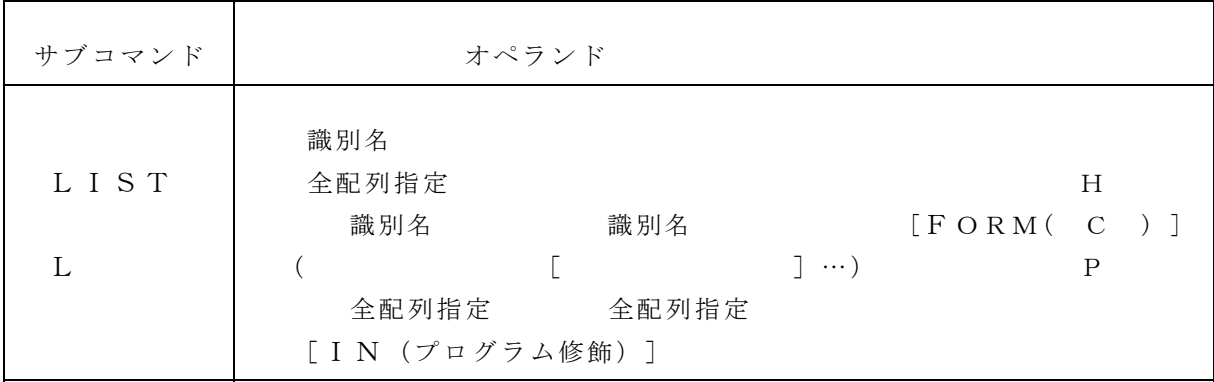

2. オペランドの説明(LIST)

 ・{識別名|全配列指定|({識別名|全配列指定}[{識別名|全配列指定}]  $\cdots$ } }

値を表示するデータを指定します.複数個指定された場合は,左から順に表示を行います.

 $\cdot$  FORM ({H | C | P})

値の表示形式を指定します.

H:16進表示形式

- C:文字表示形式
- P:位置表示形式

 オペランドを省略した場合は,標準表示形式で出力されます. 値の表示形式についての詳細は [1], p29-p32 をご覧下さい.

• IN (プログラム修飾)

識別名,全配列指定の有効範囲を指定します.

# 《識別名とは》

 被デバッグプログラムで宣言されたデータを識別するための名前です. 原始プログラムの変数名,または配列要素名のいずれかを指定します.ただし、擬寸法仮配 列は配列名で指定することはできません.

配列要素名を指定する場合の注意点は [1],p21 を参照下さい.

《全配列指定とは》

 全配列指定は,配列の全要素の引用を示します.全配列指定は,配列要素の参照の形式で, 添字にアスタリスク(\*)を指定します. 多次元配列の全要素を引用する場合でも,添字は 一つだけ指定します.

【例27】

いろいろな配列を表示させます.

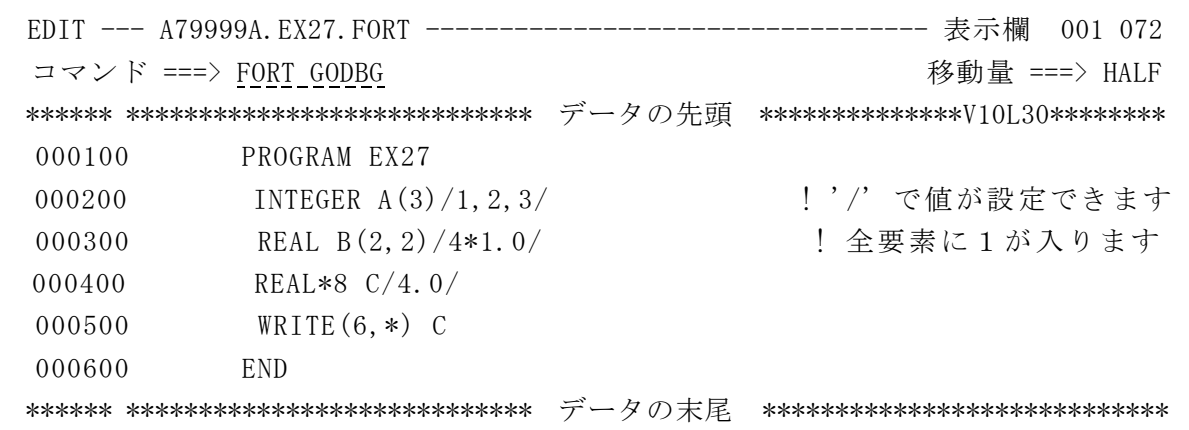

中断点を 500行に設定し,ここで各値をLISTサブコマンドを用いて出力させます.

 DEBUG LIST C  $C = 0.40000000000000000+01$ DEBUG

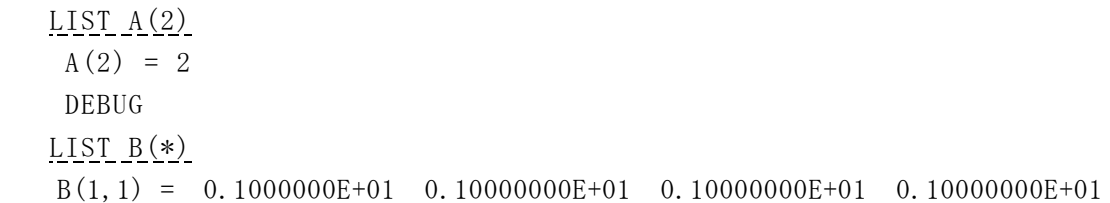

- 3. 注意事項(LIST)
- a) 文の途中で実行が中断している場合は,実際の値と異なる値が表示されることがあります.
- b) 識別名として, 以下のものは指定できません.
	- (1) 仮手続き名
	- (2) 動作中でないプログラムの仮引数
	- (3) 動作中でないプログラムの関数結果
	- (4) 動作中でないプログラムのAEオプションの対象となった変数や配列
	- (5) 領域が割り当てられていない変数
- c) INオペランドを省略した場合は、暗黙プログラム修飾が指定されたとみなされます. た だし,暗黙プログラム修飾が指定されていないとき,INオペランドは省略できません.
- d) 引数によってその位置が渡されるデータなど,複数のプログラムが共用したデータを参照 する場合には以下の点で注意が必要です.

《注意点》

 中断位置が被デバッグプログラム内であり,参照するデータが中断位置のプログラ ム内で使用しているデータの時,参照するデータが中断位置においてレジスタ割付け されている可能性があります.よって,中断位置のプログラムをプログラム修飾に指 定して参照して下さい.他のプログラムや外部プログラムをプログラム修飾に指定し て参照すると,実際の値と異なる値が表示されることがあります.

# 6.9. SETサブコマンド

SETサブコマンドは,データの値を任意の値に変更します.

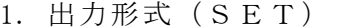

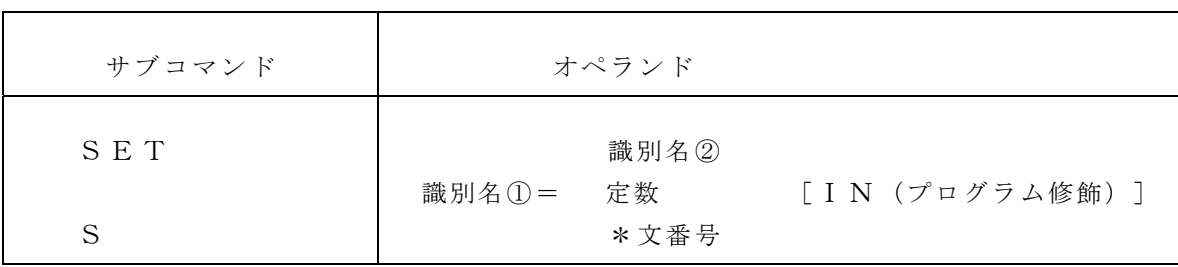

2. オペランドの説明(SET)

・識別名① 値を代入する識別名を指定します.

- ・識別名② 代入したい値を持つ識別名を指定します.
- 定数 代入したい値を指定します.
- · 文番号 代入したい位置を表す文番号の前にアスタリスク (\*) をつけて指定します.
- ・IN(プログラム修飾) 識別名や文番号の有効範囲を指定します.
- 3. 注意事項(SET)
- a) 文の涂中で実行が中断している場合は, SETサブコマンドは入力できません.
- b) 最適化されたプログラムのデータに対して、SETサブコマンドは入力できません.
- c) 値の代入は FORTRANの規則に従います.
- d) 右辺に文番号を指定した場合,左辺は4バイトの整数型でなければなりません,このとき の代入は、FORTRAN の ASSIGN文の代入規則に従います.

その他の注意事項は 6.8. の注意事項 b),c),d) と同じです.

【例28】

 例27のデータセット EX27.FORT を用います.SETサブコマンドによって配列の値を変 更 させます.

 DEBUG SET  $B(1, 2)=2.0$  DEBUG  $L_B(*)$  $B(1, 1) = 0.1000000E+01 \quad 0.10000000E+01 \quad 0.20000000E+01 \quad 0.10000000E+01$ 

配列 B の1行2列の成分が変更されました.

6.10. IFサブコマンド

IFサブコマンドは,条件を評価し結果が真の場合に,サブコマンド群の実行を行います.

1. 出力形式(IF)

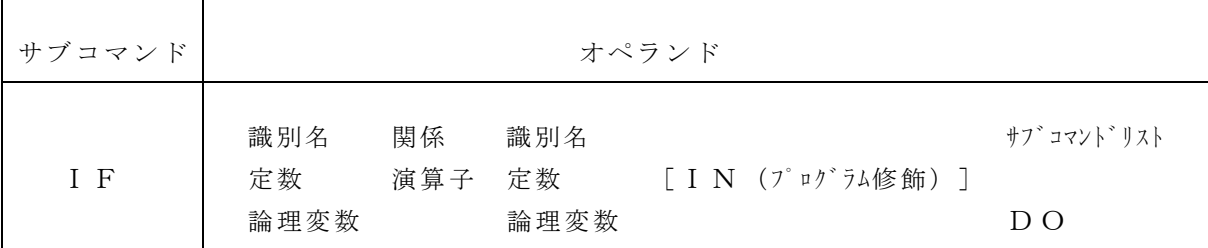

- 2. オペランドの説明(IF)
	- ・{識別名|定数}関係演算子{識別名|定数}

評価する条件式を指定します.関係演算子には以下のものが指定できます.

| 関係演算子                  | 意味      |
|------------------------|---------|
| . $EQ$ .<br>$=$ $=$    | 等しい     |
| N E. <                 | 等しくない   |
| . $LT. <$              | 小さい     |
| . $L E$ . $\lt =$      | 小さいか等しい |
| . $G T. >$             | 大きい     |
| . $G$ $E$ .<br>$<$ $=$ | 大きいか等しい |

• IN (プログラム修飾)

条件に指定した識別名の有効範囲を指定します.

- ・{サブコマンドリスト|DO} 条件式の評価結果が真の場合に実行するサブコマンド群を指定します.
- 3. 注意事項(IF)
	- a) 文の途中で実行が中断している場合は,条件の評価結果が異なることがあります.
	- b) 条件式の評価は,FORTRAN の演算子の優先順位と結合規約に従います.
	- c) 全配列指定は指定できません.
	- d) 条件に指定されたデータの値が参照できない等, 条件を評価できない場合は, 評価結果は 偽となります.

その他の注意事項は 6.8. の注意事項 b),c),d) と同じです.

【例29】 次のプログラムを考えます.

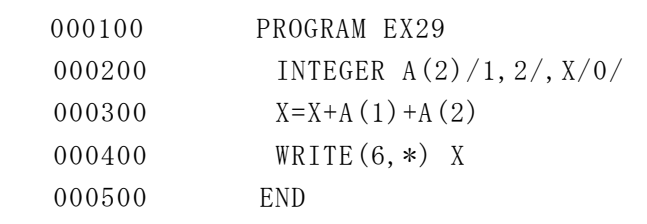

Xの値が 0ならば(そうに決まっていますが)配列要素 A(2) と X の値を設定し直して実行させ ます.

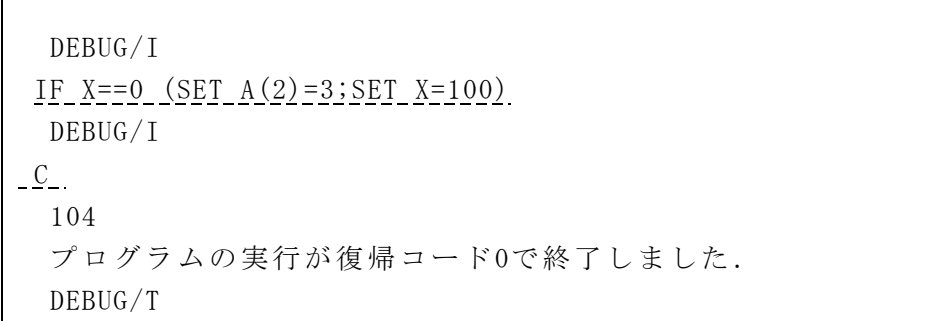

6.11. DOENDサブコマンド

DOENDサブコマンドは,DOグループの終了を指示します.

入力形式(DOEND)

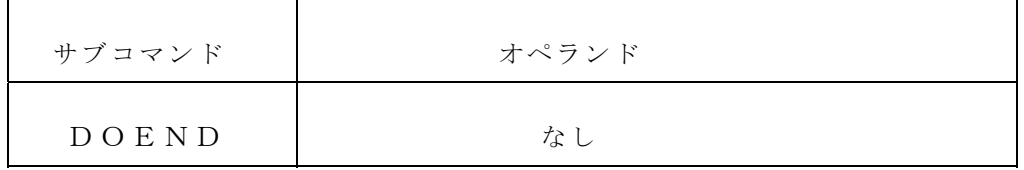

6.12. MODEサブコマンド

MODEサブコマンドは,分識別番号モードを変更します.

1. 入力形式(MODE)

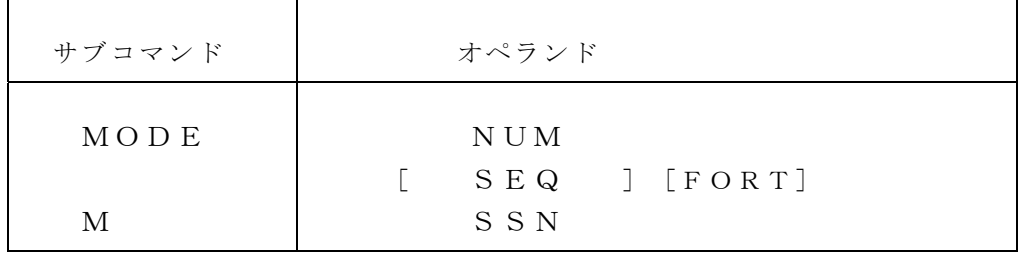

- 2. オペランドの説明(MODE)
	- ・NUM

文識別番号モードをエディタ行番号モードにします.

・SEQ

文識別番号モードを相対行番号モードにします.

・SSN

 文識別番号モードをSSN番号モードにします.言語種類がFORTの場合のみ指定で きます.

・FORT

変更する文識別番号の言語種類を指定します.

- 3. 注意事項(MODE)
	- a) 文識別番号モードは,サブコマンドのオペランドに指定する文識別番号の指定形式を示し ます. ただし、文番号は文番号モードに依存しないで指定することができます.
	- b) デバッグ開始時の文識別番号モードは,エディタ行番号モードです.
	- c) 文識別番号モードは,MODE指定のSTATUSサブコマンドで表示することができま す.
	- d) STATUSサブコマンドによる中断点の指示,中断点による実行の中断を示すメッセー ジを除いて,文識別番号は,現在の文識別番号モードに従って表示されます.
	- e) 言語種別を省略した場合は,暗黙プログラム修飾の言語種別が指定されたとみなされます. ただし,言語種別を確定できない場合は,言語種別を省略することはできません.
	- f) 文識別番号モードは言語種類ごとに設定されているので,一方を省略しても,他方には影 響しません.
	- g) 言語種類がCの場合については,[1] 第2部 11.10 を参照下さい.

6.13. SCOPEサブコマンド

SCOPEサブコマンドは、INオペランドを省略した場合に、プログラム修飾に使用する 被デバッグプログラムを定義します.

1. 入力形式(SCOPE)

| サブコマンド | オペランド     |
|--------|-----------|
| SCOPE  |           |
| S C    | 「プログラム修飾] |

- 2. オペランドの説明 (SCOPE)
	- ・プログラム修飾

 INオペランドを省略した場合にプログラム修飾に使用する被デバッグプログラムを指定 します.

- 3. 注意事項(SCOPE)
	- a) オペランドを省略した場合は,現在実行が中断している被デバッグプログラムを修飾に使 用します.ただし,動作中の被デバッグプログラムが一つもない場合は,オペランドを省 略することはできません.
	- b) INオペランドを省略した場合に修飾に使用する被デバッグプログラムは、SCOPE指 定のSTATUSサブコマンドで表示できます.
	- c) SCOPEサブコマンドで定義した修飾に使用する被デバッグプログラムは,新しい

SCOPEサブコマンドの入力か, CONTINUEサブコマンドの入力によって無効と なります.

【例30】

例18で用いたプログラムを使って中断点の設定をします.

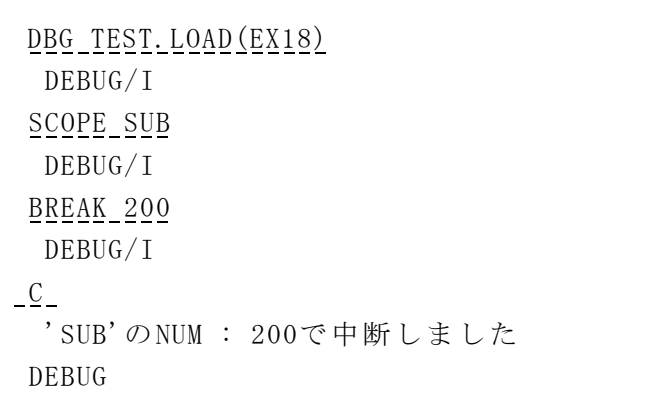

SCOPEサブコマンドで被デバッグプログラムを SUB.FORT に割り当てました. 従って 次 のBREAKサブコマンドではINオペランドを省略しても中断点は SUB.FORT に設定 され ます.

6.14. WHEREサブコマンド

WHEREサブコマンドは,現在実行が中断している位置を表示します.

1. 入力形式(WHERE)

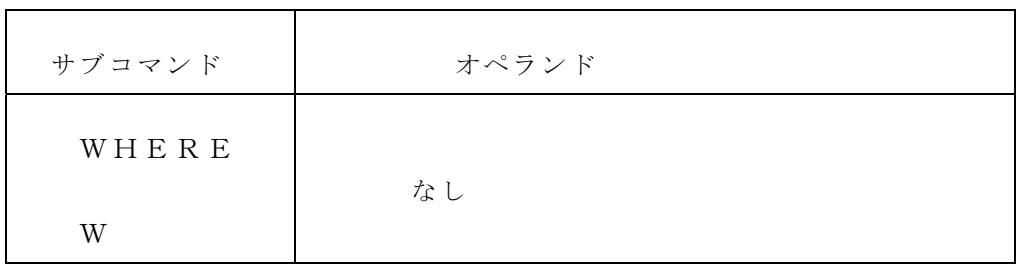

 WHEREサブコマンドの出力形式は [1],p38 をご覧下さい.また HELPサブコマンド のWHEREオペランドを指定することでも参照が可能です.

- 2. 注意事項(WHERE)
	- a) 実行の開始前の中断の場合は,WHEREサブコマンドは入力できません.
	- b) 現在の中断位置が被デバッグプログラムの場合は,FORTRANプログラム上の位置を, 現在の文識別番号モードに従って、エディタ行番号,相対行番号またはSSN番号のどれ かで表示します.

その他注意事項の詳細は [1],p39 をご覧下さい.

【例31】

例30の続きでWHEREサブコマンドを入力してみます.

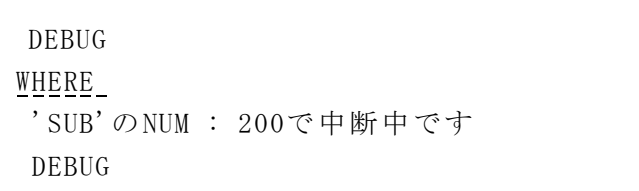

6.15. BACKTRサブコマンド

BACKTRサブコマンドは,現在実行の中断しているプログラムの呼出し経路を表示します.

1. 入力形式(BACKTR)

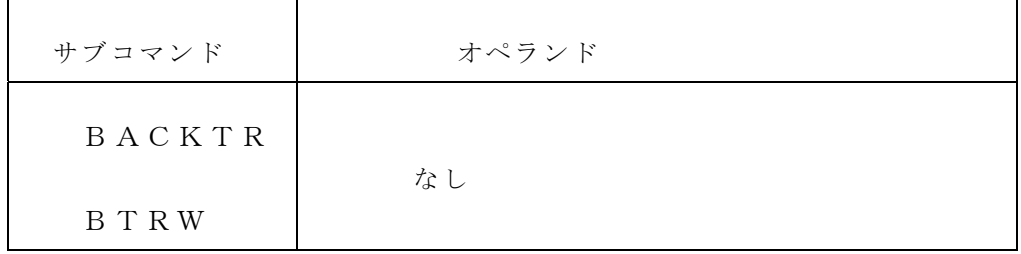

 BACKTRサブコマンドの出力形式は [1],p40 をご覧下さい.また HELPサブコマン ドのBACKTRオペランドを指定することでも参照が可能です.

2. 注意事項(BACKTR)

呼出し経路の表示で、被デバッグプログラム以外が存在する場合は、"???"を表示しま す.ただし,被デバッグプログラム以外の呼出しが複数回連続していても,一回しか表示さ れません.

【例32】

例31の続きでBACKTRサブコマンドを入力してみます.

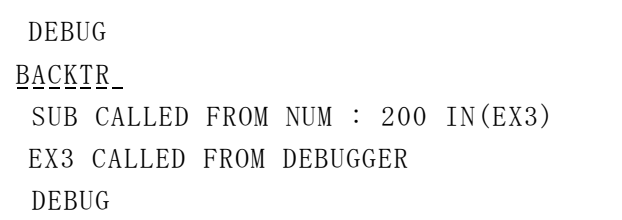

6.16. STATUSサブコマンド

STATUSサブコマンドは次の情報を出力します.

- ① 文識別モード
- ② 暗黙プログラム修飾
- ③ 設定されている中断点および実行を中断しているBREAKサブコマンドとDELETE サブコマンド

# 1. 入力形式(STATUS)

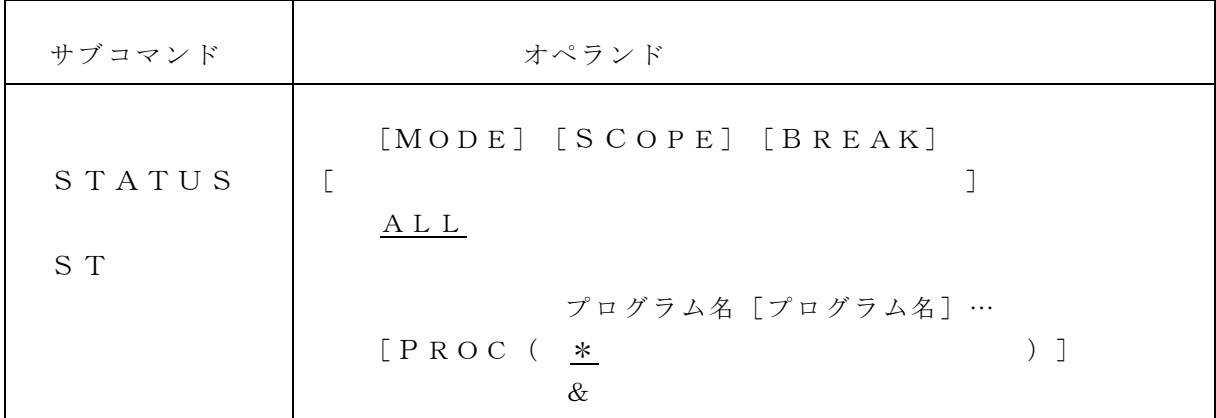

 STATUSサブコマンドの出力形式は [1],p42 をご覧下さい.また HELPサブコマン ドのSTATUSオペランドを指定することでも参照が可能です.

- 2. オペランドの説明(STATUS)
- ・MODE

文識別モードを表示することを示します.

 ・SCOPE 暗黙プログラム修飾を表示することを示します.

・BREAK

 設定されている中断点および実行を延期しているBREAKサブコマンドとDELETE サブコマンドを表示することを示します.

・ALL

MODE, SCOPE. BREAKのすべての情報を表示します.

- ・PROC({[プログラム名[プログラム名]…|\*|&}) BREAKを指定した場合に表示の対象とするプログラムを指定します.特定のプログラ ムだけを表示する場合,そのプログラム名を指定します.現在実行が中断しているプログ ラムを表示する場合はアンパサンド(&)を指定します. すべてのプログラムを表示する 場合は、アスタリスク(\*)を指定します. オペランドを省略した場合は、アスタリスク (\*) が指定されたとみなされます.
- 3. 注意事項(STATUS)

次の場合は、PROCオペランドにアンパサンド(&)を指定できません.

- (1)実行時の開始前の中断
- (2)動作中の被デバッグプログラムが一つもない場合
- (3)実行の終了後の中断

【例33】

例32の続きでSTATUSサブコマンドを入力してみます.

- DEBUG STATUS DEBUGGER MODE : FORT - NUM  $C - SEQ$ SCOPE : SUB BREAK POINTS SUB NUM : 200 DEBUG
- 6.17. PURGEサブコマンド

PURGEサブコマンドは、サブコマンド群内のサブコマンドによる表示を打切り,後続のサ ブコマンドを実行します.

1. 入力形式(PURGE)

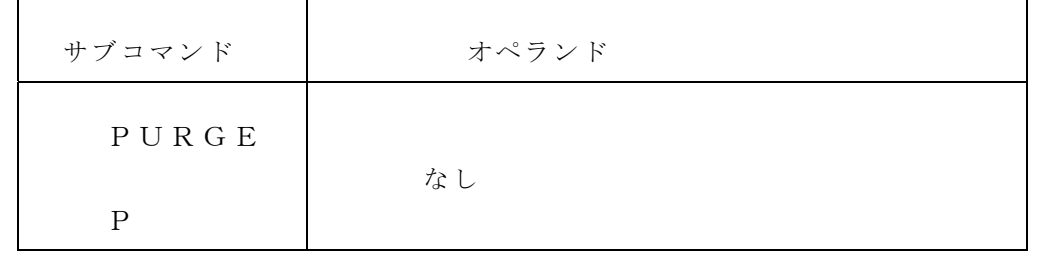

- 2. 注意事項(PURGE)
- a) PURGEサブコマンドは,サブコマンド群に指定されたサブコマンドによる表示を打ち 切るために,アテンションキーを押し下げて端末割込みを発生させた後に使用します.
- b) サブコマンド名は、入力の先頭になければなりません.
- c) 端末割込みで表示を打ち切ることができるサブコマンドは,次の通りです. その他のサブ コマンドの表示は打ち切ることはできません.
	- ・LISTサブコマンド
	- ・STATUSサブコマンド
	- ・BACKTRサブコマンド
	- ・HELPサブコマンド
- d) アテンションキーを押し下げたとき,サブコマンド群のXサブコマンドを実行している時 は,PURGEサブコマンドの入力の有無に関係なく,サブコマンド群の後続するサブコ マンドを実行します.

#### 6.18. Xサブコマンド

Xサブコマンドは,TSSコマンドを実行します.

1. 入力形式(X)

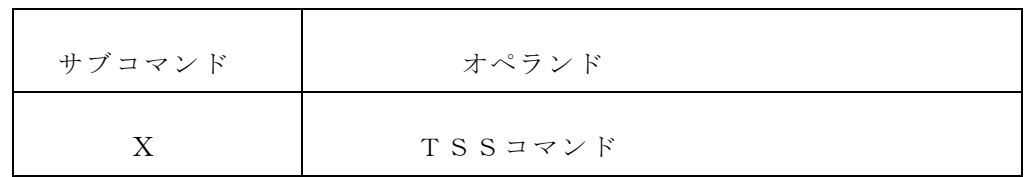

- 2. オペランドの説明 (X)
	- ・TSSコマンド 実行したいTSSコマンドを指定します.
- 3. 注意事項(X)
	- a) PROFILEコマンドやTERMINALコマンドを利用して、ユーザ属性や端末属性 を変更しても、実行中のデバッグ処理に反映することはできません.
	- b) 次のTSSコマンドは実行することができません.
		- ・LIBRARYコマンド
		- ・TESTコマンド
		- ・DEBUGGERコマンド
	- c) Xサブコマンドは,バッチ処理や問題プログラムからの呼出しでデバッグする場合や CALLコマンドで起動した場合には使用できません.
	- d) デバッグ対象プログラムと同じ名前を持つロードモジュールを利用するプログラムや, コ マンドをXサブコマンドで呼び出す場合は,デバッガにより仮想記憶領域上にローディン グされているロードモジュールが利用される可能性がありますので注意が必要です.

【例34】

デバッガ起動中に,バッチジョブの状況を調べます.

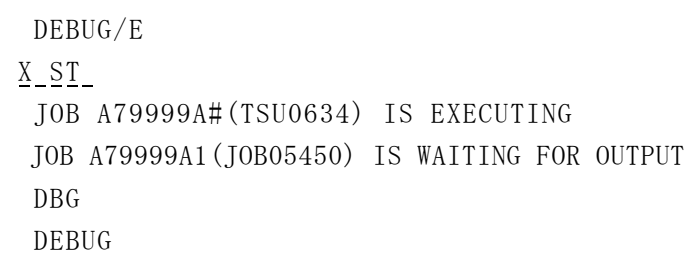

6.19. DUMPサブコマンド

 DUMPサブコマンドは,デバッグ対象プログラムが動作しているタスクのスナップショット ダンプを出力します.

1. 入力形式(DUMP)

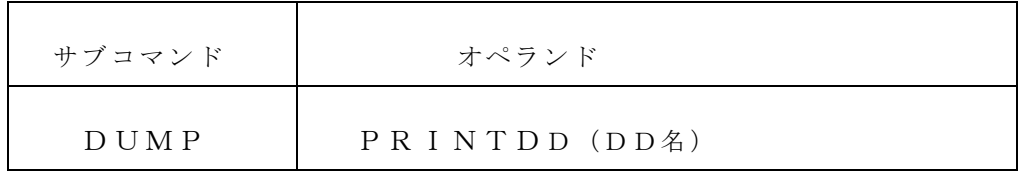

- 2. オペランドの説明(DUMP)
	- ・PRINTDD(DD名) スナップショットダンプを出力するデータセットを割り当てたDD名を指定します.
- 3. 注意事項(DUMP)
	- a) デバッグ対象プログラムが,複数のタスクで動作する場合は,デバッグ対象プログラムが 最初に動作したタスクのスナップショットダンプを出力します.
	- b) DD名として、SYSABEND, SYSUDUMPおよびSYSMDUMPは指定でき ません.
	- c) データセットへの出力方法については, DD名の割り当て状態に依存します. スナップシ ョットダンプをデータセットに追加する場合は,ALLOCATEコマンドのオペランド でMODを指定します.
	- d) データセットの属性は以下の属性でなければなりません. DSORG=PS または PO(POの場合はメンバ名指定が必要です)  $R E C F M = V B A$ LRECL= $125$  BLKSIZE=882 または 1632 スナップショットダンプについては,各システムのデバッグ手引書を参照下さい.

# 6.20. NOTEサブコマンド

NOTEサブコマンドは,指定された文字列を表示します.

1. 入力形式(NOTE)

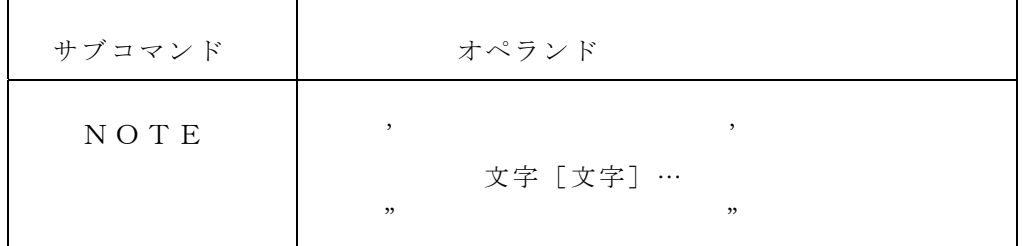

2. オペランドの説明(NOTE)

・文字

表示したい文字の列を指定します. 文字の左辺の右辺に指定する引用符(')および二 重引用符(")は同じものでなければなりません. 文字には、英字, 数字, 各国用文字 および母国語文字が指定できます.

# ・注意事項

引用符(')で区切られた文字の中の引用符(')は,二つの連続した引用符(')を 一つの文字として数えます. 同様に、二重引用符(")で区切られた文字の中の二重引 用符(")は、二つの連続した二重引用符(")を一つの文字として数えます.

【例35】

 DEBUG/I NOTE'これはびっくりタケノベルベットだ!'. これはびっくりタケノベルベットだ! DEBUG/I

#### 6.21. QUITサブコマンド

QUITサブコマンドは、デバッグを終了します.

入力形式

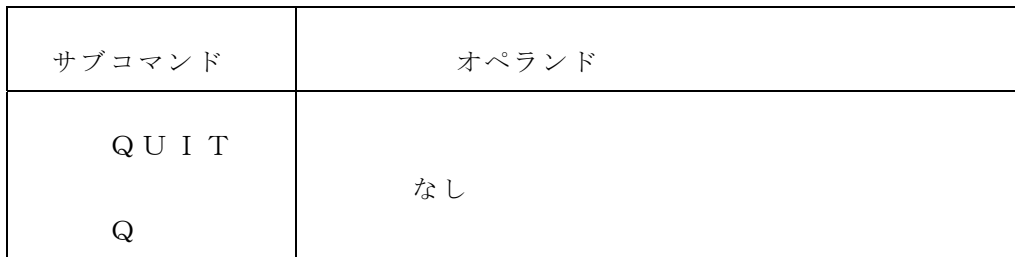

【参考文献】

 参考文献は1992年11月25日現在入手できる最新のものです.ただし,マニュアルや利用の手引 は常に書き換えられてます.従って本文で参照したページは,参考文献の更新に伴い異なること もありますのでご注意下さい.

 [1] 「OS IV/MSP デバッガ使用手引書 FORTRAN, C言語用 (70SP-6430)」 富士通株式 会社.

[2] 「FORTRAN77 EX コンパイラの最適化オプションについて」

九州大学大型計算機センターニュース, No.463, 1992.

- [3] 「OS IV/MSP FORTRAN77 EX 使用手引書 V12 用 (79SP-5031)」 富士通株式会社.
- [4] 「OS IV/MSP リンケージエディタ/ローダ使用手引書 AF2 V10 用 (79SP-3410)」

富士通株式会社.

 [5] 「利用の手引・TSS編(第3版)」 九州大学大型計算機センター・ネットワー ク室.

[6] 「利用の手引・バッチジョブ編(第2版)」 九州大学大型計算機センター・ライ

ブラリ室.

参考文献の入手・参照方法

1.マニュアル

 例えば富士通のマニュアル [1],[3],[4] などは,九州大学大型計算機センター内にあるプロ グラム相談室(2階)あるいは図書室(4階)で閲覧することができます. また、センターでは コピーサービスは行っておりませんのでご注意下さい.

 ユーザが個人,あるいは研究室で購入されるときは,例えば九州大学生協書籍部を通じて購入 されるなどの方法があります.ちなみに値段は税別で次の通りかなりお高くなっています.

- [1]: 185ページ 4,300円
- [3]: 555ページ 13,000円
- [4]: 245ページ 5,100円(新版が出る予定です)

2.利用の手引き,講習会資料

入手方法の詳細は,九州大学大型計算機センター・共同利用掛にお尋ね下さい.